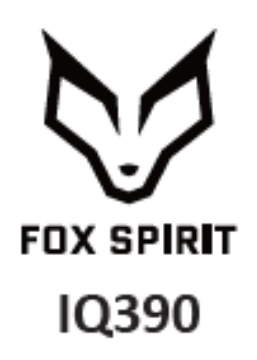

# **GUIDE D'UTILISATION**

Écran Incurvé 39"

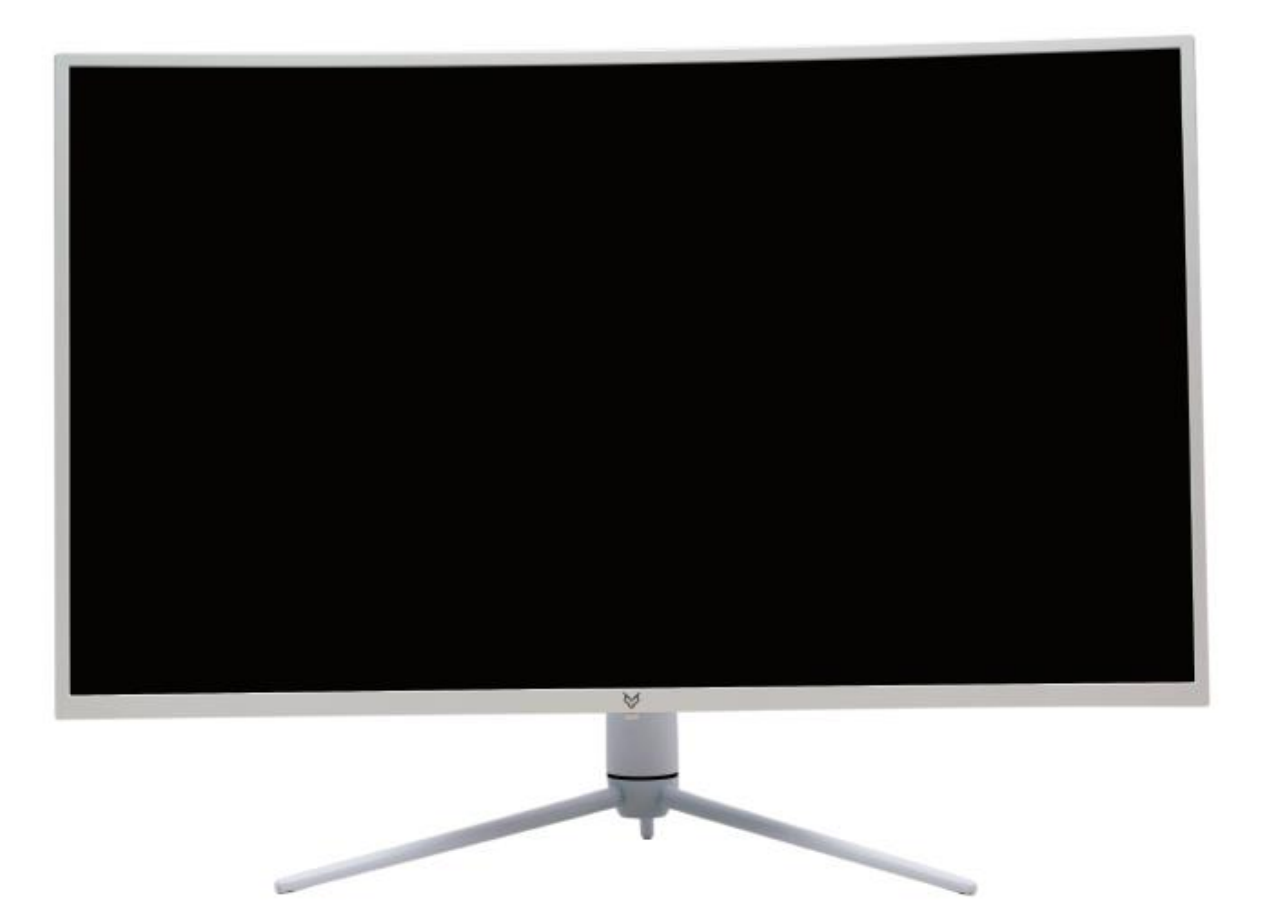

#### *Préface*

Tout a été mis en œuvre pour que les informations contenues dans ce manuel soient exactes. Néanmoins, le fabricant de cet appareil et le distributeur ne sauraient être tenus responsables de toute erreur ou omission dans ce manuel, ou de l'utilisation des informations contenues dans celui-ci.

#### **Veuillez conserver ce manuel durant toute la durée de vie de votre appareil.**

**Félicitations pour votre achat !** 

# $C \in$

#### **Déclaration de CE conformité**

M. Laurent de la Clergerie, représentant légal du GROUPE LDLC, déclare que cet appareil est conforme aux normes et directives en vigueur. Le texte complet de la déclaration UE de conformité est disponible sur le site internet <https://dc.groupe-ldlc.com/>

## **RoHS**

Ce produit est conforme aux régulations de la directive RoHS (Restriction of Hazardous Substances).

#### **INFORMATION RECYCLAGE**

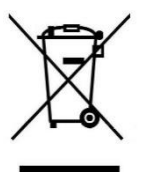

Cet appareil est marqué du symbole du tri sélectif relatif aux déchets d'équipements électriques et électroniques (DEEE). Il ne doit donc pas être jeté avec les ordures ménagères. En vue de son recyclage, il doit être apporté à un point de collecte approprié (déchetterie…) ou chez un distributeur sur le principe du « 1 pour 1 ». Les produits électroniques n'ayant pas fait l'objet de tri sélectif, sont potentiellement dangereux pour l'environnement et la santé humaine.

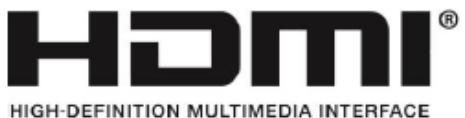

Les termes HDMI et High-Definition Multimedia Interface ainsi que le logo

HDMI sont des marques commerciales ou des marques déposées de HDMI Licensing Administrator, Inc. aux États-Unis et dans d'autres pays.

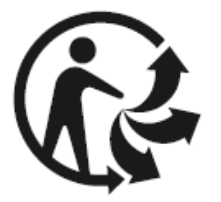

#### **TABLE DES MATIÈRES**

**INFORMATIONS DE SÉCURITÉ PRÉCAUTIONS ENTRETIEN ET NETTOYAGE REMARQUES SUR LES ÉCRANS LCD**

#### **CONTENU DE L'EMBALLAGE**

**VUE D'ENSEMBLE BOUTONS DU MONITEUR PORTS DU MONITEUR INSTALLATION DU PIED MONTAGE MURAL**

**CONNECTIVITE ET OPTIONS ALIMENTATION SORTIE AUDIO SORTIE VIDÉO MISE SOUS TENSION FREESYNC INDICATEUR LED**

**MENU OSD**

**PRÉSENTATION FONCTIONS DU MENU OSD GESTION DES EFFETS LED PASSER EN MODES ECO ET GAMEPLUS**

**PIP (PICTURE IN PICTURE) INFORMATION SOURCES**

**PBP (PICTURE BY PICTURE) INFORMATION SUR LA RÉSOLUTION.**

**SPÉCIFICATIONS TECHNIQUES**

#### **INFORMATIONS DE SÉCURITÉ**

#### **PRÉCAUTIONS**

- Avant d'installer le moniteur, lisez attentivement toute la documentation.
- Pour réduire le risque d'incendie ou de choc électrique, n'exposez jamais le moniteur à la pluie ou à l'humidité.
- N'essayez jamais d'ouvrir le boîtier du moniteur. Les hautes tensions dangereuses à l'intérieur du moniteur peuvent entraîner de graves blessures corporelles.
- Ne placez pas l'écran sur une étagère, un tapis, un lit ou dans une armoire.
- Ne recouvrez pas l'écran avec du tissu, notamment des tentures, ou des objets tel qu'un journal, etc.
- Si l'alimentation électrique est coupée, n'essayez pas de la réparer vous-même. Contactez le distributeur.
- Avant d'utiliser le produit, assurez-vous que tous les câbles soient bien connectés et que les câbles électriques ne soient pas endommagés. Si vous décelez le moindre dommage, contactez immédiatement le distributeur.
- Le moniteur ne doit être utilisé qu'avec le type d'alimentation indiqué sur l'étiquette. Si vous n'êtes pas sûr(e) du type d'alimentation électrique chez vous, consultez votre distributeur.
- Utilisez une prise électrique appropriée et conforme aux normes électriques locales.
- Ne surchargez pas les fils d'alimentation ou les rallonges. Une surcharge peut provoquer un risque d'incendie et/ou d'électrocution.
- Évitez la poussière, l'humidité et les températures extrêmes. Ne placez pas le moniteur dans une zone qui pourrait devenir humide. Placez le moniteur sur une surface stable.
- Débranchez l'appareil en cas d'orage ou en cas de non-utilisation prolongée. Ceci le protégera contre les dommages liés aux surtensions.
- Débranchez l'appareil en tirant sur la prise et non sur le cordon.
- N'insérez jamais d'objets et ne renversez jamais de liquide dans les fentes du boîtier du moniteur.
- Pour assurer un fonctionnement satisfaisant, n'utilisez le moniteur qu'avec des ordinateurs listés UL qui possèdent des réceptacles configurés appropriés marqués entre 100 ~ 240 V CA.
- La prise de courant doit être installée à proximité de l'équipement et doit être facile d'accès.
- Si vous rencontrez des problèmes techniques avec le moniteur, contactez le distributeur.

**ATTENTION** : ne démontez pas et n'essayez pas d'ouvrir votre appareil, car l'ouverture et le retrait du boîtier pourraient vous exposer à des tensions dangereuses et à d'autres dangers.

Aucune pièce de l'appareil ne peut être remplacée par l'utilisateur. Toute réparation doit être confiée à un réparateur agréé.

#### **ENTRETIEN ET NETTOYAGE**

- Pour des raisons de sécurité, éteindre et débrancher le moniteur avant de le nettoyer.
- Nettoyez la surface du moniteur à l'aide d'un chiffon non pelucheux et non abrasif. Les tâches coriaces peuvent être éliminées à l'aide d'un chiffon humidifié et d'un produit de nettoyage spécifique doux.
- Évitez d'utiliser un produit de nettoyage contenant de l'alcool ou de l'acétone. Utilisez un produit de nettoyage prévu pour les écrans LCD. N'aspergez jamais de nettoyant directement sur l'écran, car il pourrait goutter dans le moniteur et entraîner un choc électrique.
- Lors du nettoyage, assurez-vous qu'aucun liquide n'entre dans l'appareil. Le chiffon utilisé pour le nettoyage ne doit pas être dur, car il pourrait rayer la surface de l'écran.
- Nettoyez le boitier à l'aide d'un chiffon légèrement humide et d'un détergent doux, puis essuyez le boitier à l'aide d'un chiffon sec et propre.
- N'introduisez aucun objet et ne renversez aucun liquide dans l'appareil.

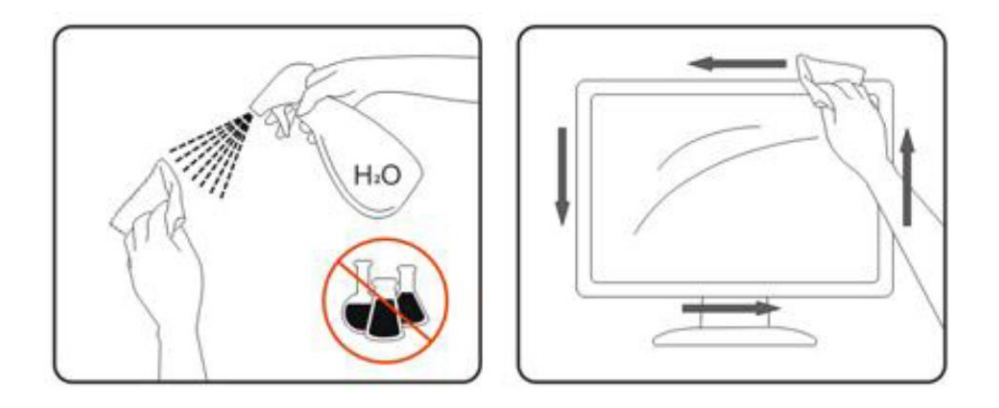

Retrouvez tous les produits nettoyants spécifiques LDLC sur notre site : <http://www.ldlc.com/consommables/nettoyage/chiffon-lingette/c4464/+fb-C000000888.html>

#### **REMARQUES SUR LES ÉCRANS LCD**

Les symptômes suivants sont normaux pour les moniteurs LCD et n'indiquent pas de problème.

- ⚫ De par la nature de la lumière fluorescente, l'écran peut scintiller lors de la première utilisation. Éteignez l'interrupteur d'alimentation et rallumez-le pour vous assurer que le scintillement ait disparu.
- ⚫ Il se peut que vous trouviez l'écran irrégulièrement lumineux selon le motif de bureau que vous utilisez.
- ⚫ En raison de la nature de l'écran LCD, une rémanence d'image peut survenir après changement d'image, lorsque la même image est affichée pendant plusieurs heures. Dans ce cas, l'écran se rétablit lentement en changeant d'image ou en coupant l'alimentation pendant quelques heures.
- ⚫ Si l'écran clignote subitement et sans raison particulière, ou si le rétroéclairage ne marche plus, veuillez contacter votre revendeur ou un centre de réparation pour faire réparer l'écran. Ne réparez jamais vous-même cet écran.

#### **CONTENU DE L'EMBALLAGE**

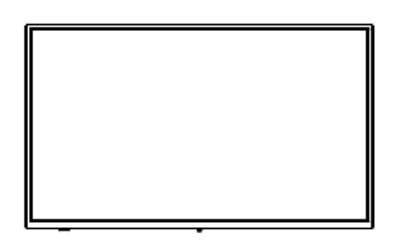

Moniteur x1 Base x1

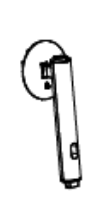

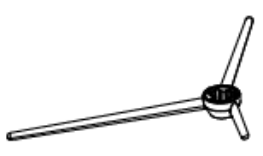

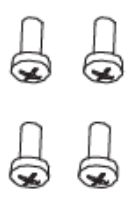

Vis PM5\*15 mm x4 (pour fixation du pied)

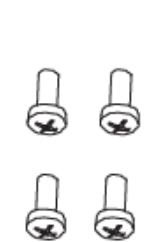

Vis PM4\*16 mm x4 (pour installation murale)

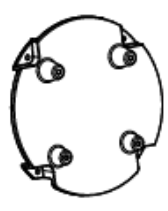

Adaptateur VESA

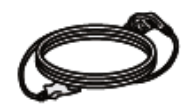

Câble d'alimentation blanc  $(1,5 \text{ m}) \times 1$  Câble DP 1.4  $(1,5 \text{ m}) \times 1$  Câble HDMI 2.0  $(1,5 \text{ m}) \times 1$ (AC 100-240V, 50/60 Hz, 2A)

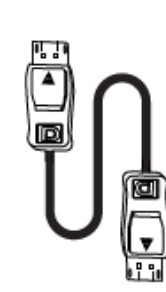

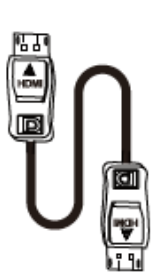

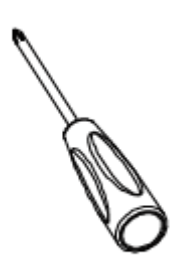

Tournevis x1

#### **VUE D'ENSEMBLE**

#### **BOUTONS DU MONITEUR**

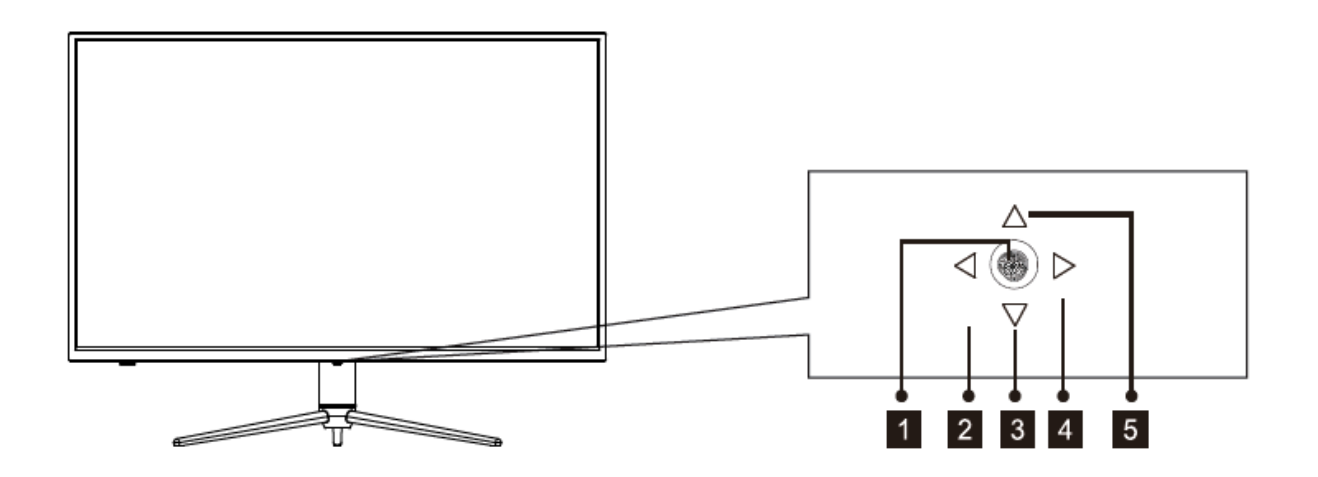

- **Bouton du centre :** Appuyez pour allumer / éteindre le moniteur
- **Bouton Flèche gauche :** Accès direct au mode ECO
- **Bouton Flèche bas :** Accès direct aux réglages LED
- **Bouton Flèche droite :** Appuyez pour accéder au menu principal
- $5<sub>5</sub>$ **Bouton Flèche haut :** Accès direct au mode GamePlus

#### **PORTS DU MONITEUR**

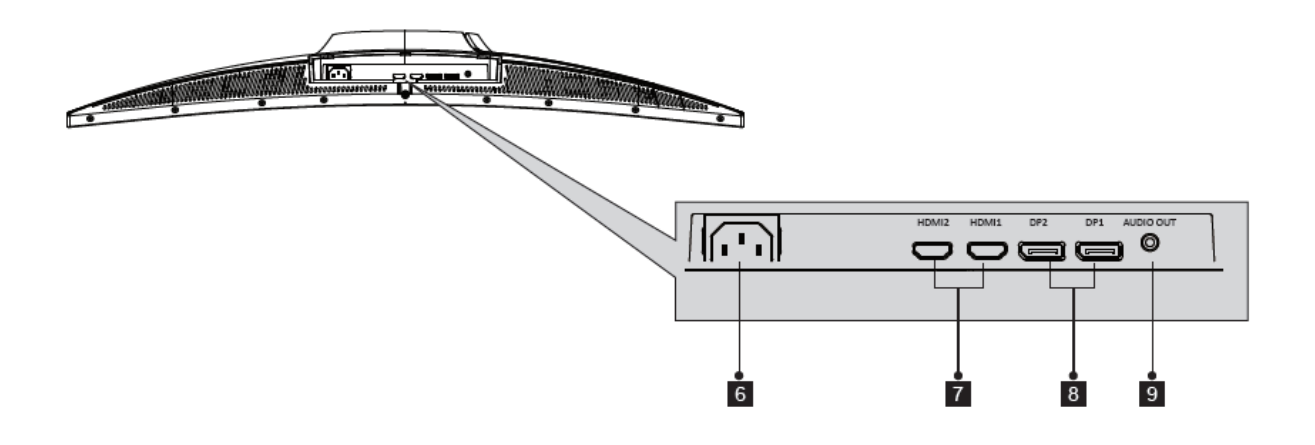

**Connecteur d'alimentation** : Connectez le câble d'alimentation pour alimenter votre  $6<sup>1</sup>$ moniteur.

- **Connecteurs HDMI :** Insérez un connecteur HDMI dans le port de votre ordinateur et le  $7<sup>1</sup>$ second connecteur dans le port HDMI de votre moniteur.
- **Connecteurs DP :** Insérez un connecteur DP dans le port de votre ordinateur et le  $8<sup>1</sup>$ second connecteur dans le port DP de votre moniteur.

**9** Sortie audio : Insérez un connecteur audio Jack afin de recevoir le signal audio de votre moniteur.

#### **INSTALLATION DU PIED**

1. Ouvrez l'emballage, enlevez le produit avec son polystyrène de protection, placez-le doucement sur un bureau ou une table..

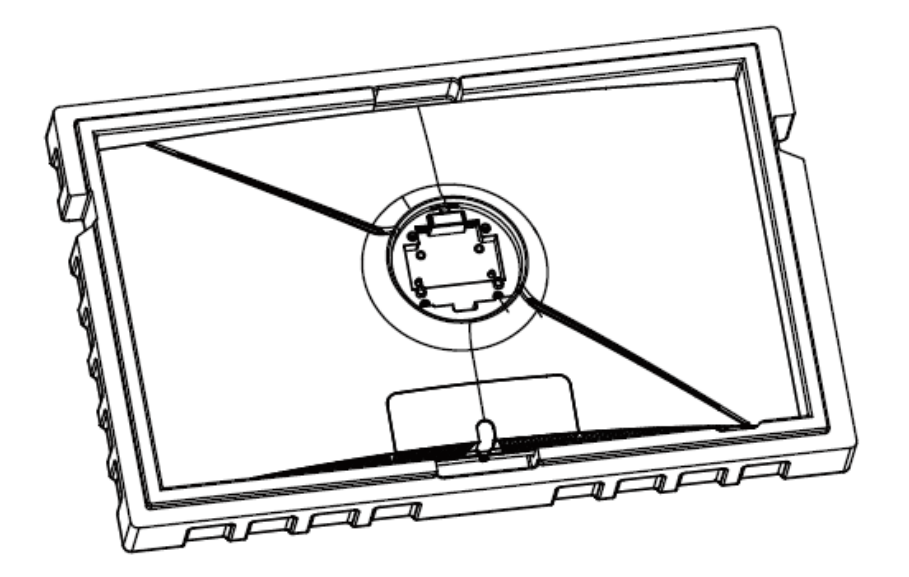

2. Sortez le pied et la base, ainsi que trois vis PM5\*15mm, fixez le pied à la base en fixant les trois vis PM5\*15mm sous la base.

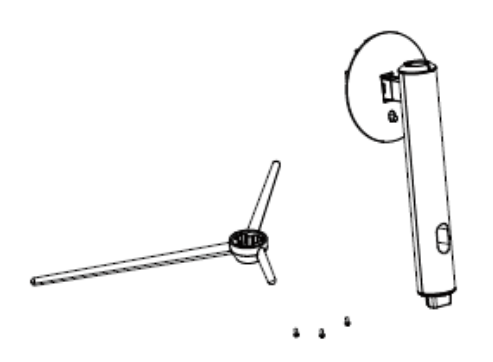

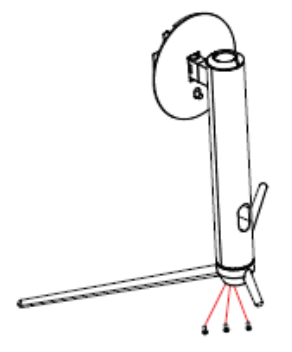

Vis PM5\*15 mm x3

3. Utilisez l'ensemble assemblé à l'étape 2, alignez-le sur l'emplacement dédié et emboîtez-le (Note : pour retirer l'ensemble, actionnez le bouton de déverrouillage rapide vers le haut)

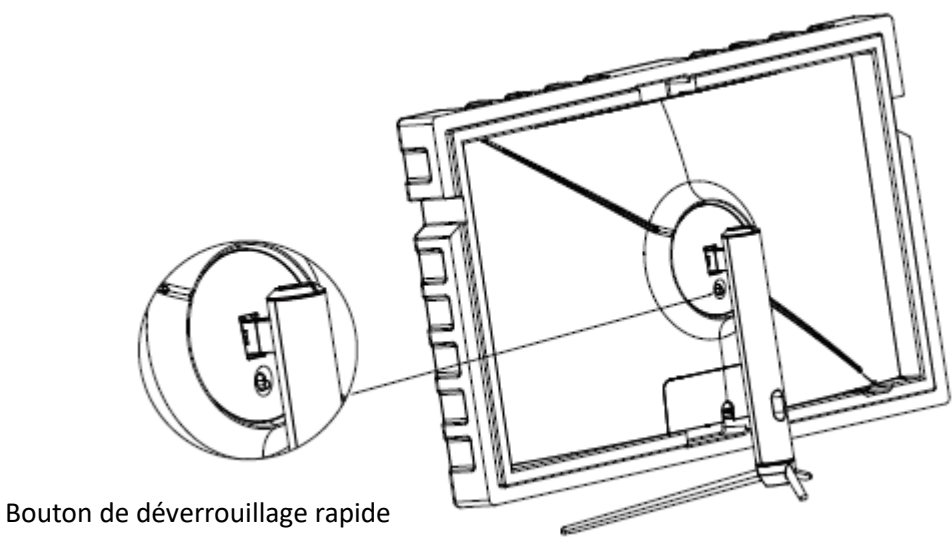

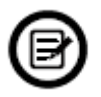

Assurez-vous que le moniteur soit positionné sur une surface plane avant de retirer le pied.

#### **MONTAGE MURAL**

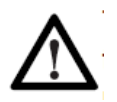

Ce moniteur est uniquement fourni avec des vis permettant de le fixer à un support VESA 75x75mm. Aucun support VESA ou de montage n'est inclus.

1. Retirez tous les accessoires situés sur polystyrène supérieur, puis ôtez le polystèrene (Veuillez laisser en place la partie inférieure de la protection polystyrène pour éviter tout dommage).

Protection polystyrène supérieure

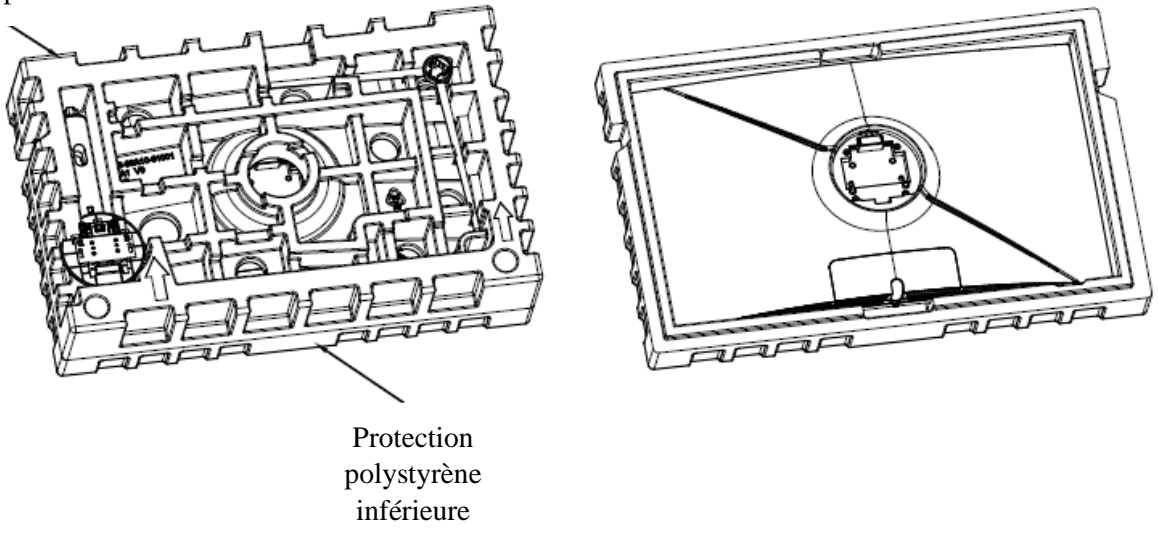

2. Retirez l'adaptateur VESA du sachet bulle, sortez les 4x vis PM4x16mm du sachet d'accessoires, et utilisez les vis pour fixer l'adaptateur VESA à la coque arrière (Veuillez laisser en place la partie inférieure de la protection polystyrène pour éviter tout dommage).

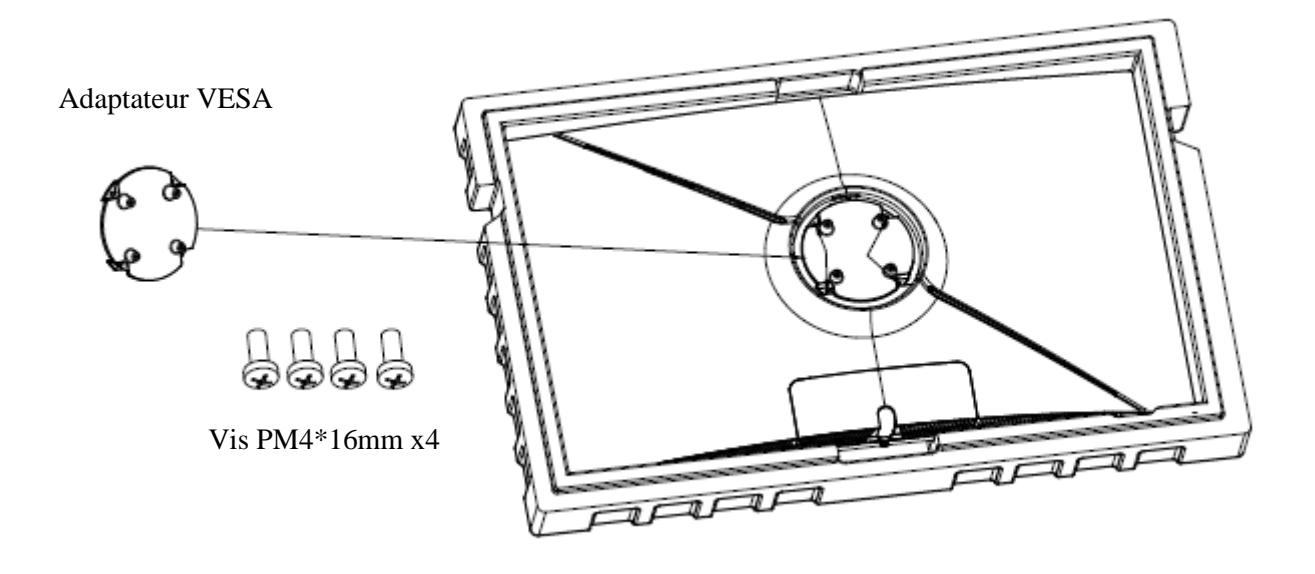

3. Ne manipulez pas l'écran directement avec vos mains pendant l'installation murale afin d'évité tout risque de casse.

Suivez les instructions de fixation relatives à votre support mural, pied ou accessoire et installez le moniteur sur le support désiré.

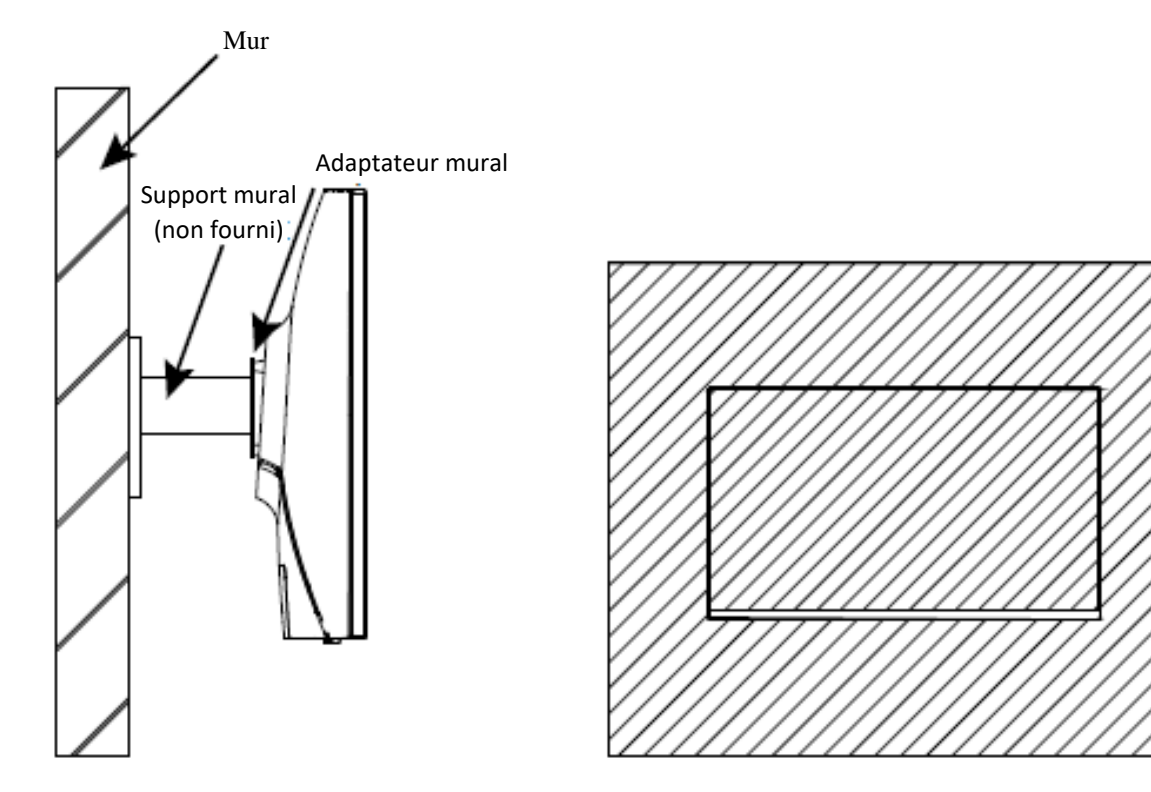

#### **CONNECTIVITE ET OPTIONS**

#### **ALIMENTATION**

Branchez l'extrémité dédiée du câble d'alimentation fourni au port d'alimentation de votre moniteur. Branchez l'autre extrémité à une prise murale.

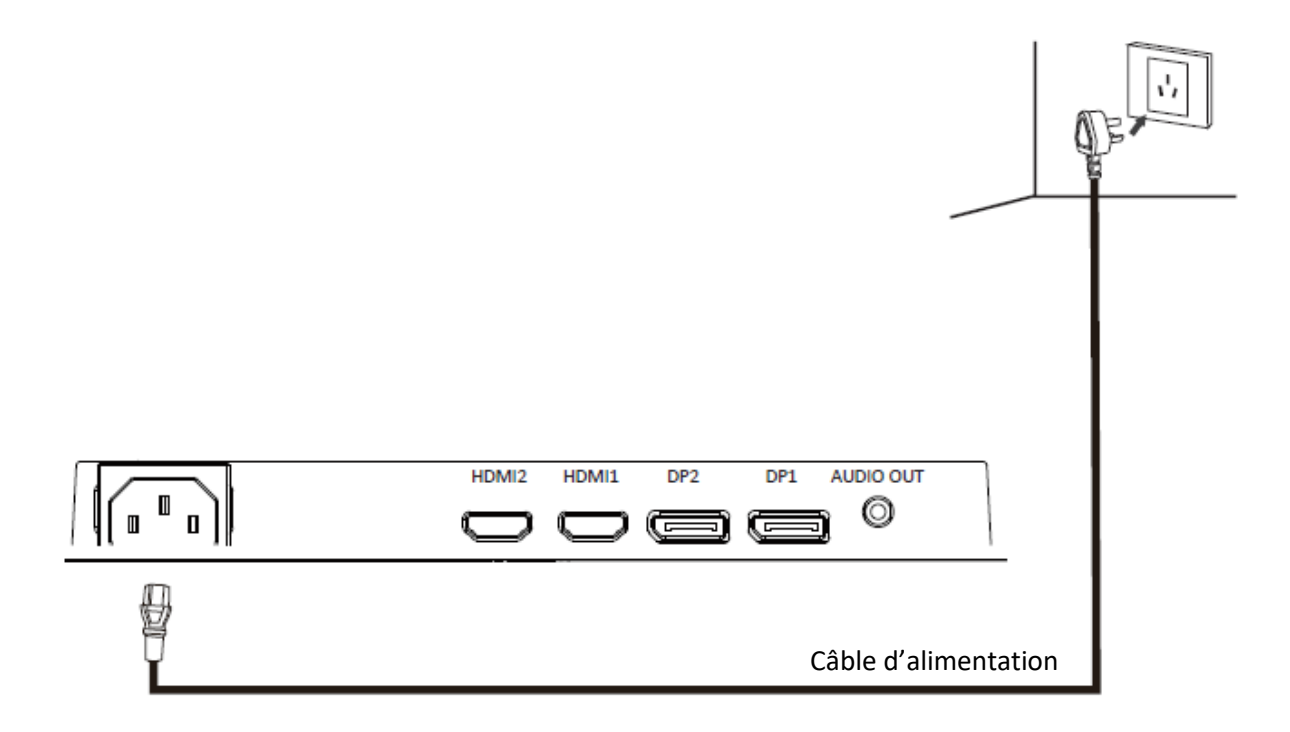

#### **SORTIE AUDIO**

Branchez votre casque ou vos enceintes à l'aide de la prise jack 3,5 mm directement sur votre moniteur. Si des enceintes ou casques sont déjà branchés directement sur votre PC en même temps, les appareils audios ne produiront aucun son.

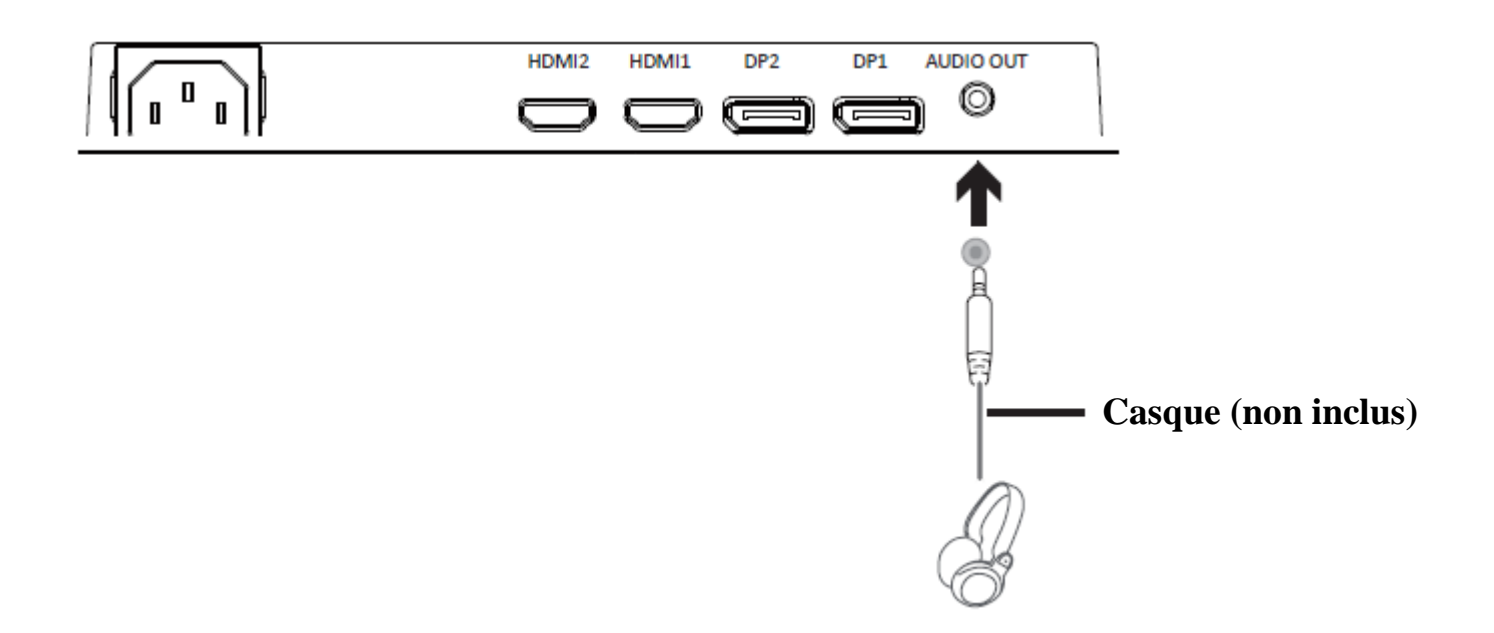

#### **SORTIE VIDÉO**

Afin que le moniteur reçoive un signal HDMI, connectez le câble HDMI inclus sur une sortie du moniteur correspondante et reliez-le au port correspondant de votre machine.

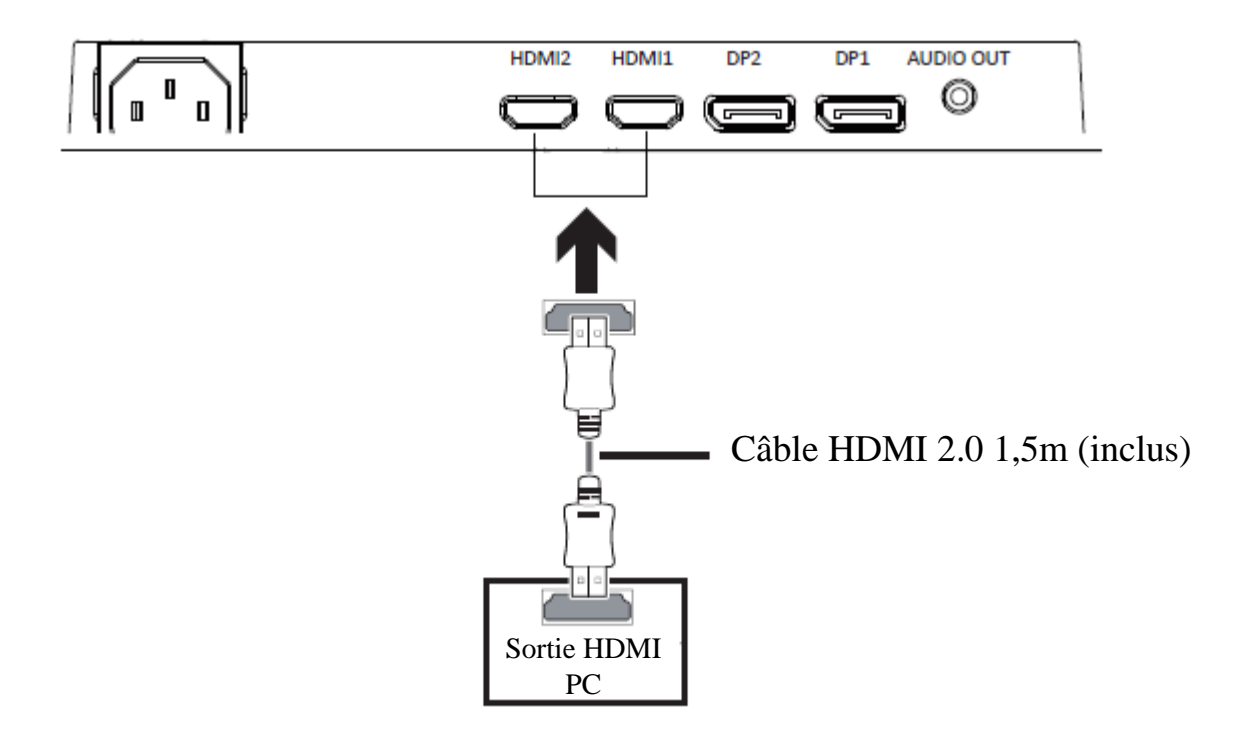

Afin que le moniteur reçoive un signal DP, connectez le câble DP inclus sur une sortie du moniteur correspondante et reliez-le au port correspondant de votre machine.

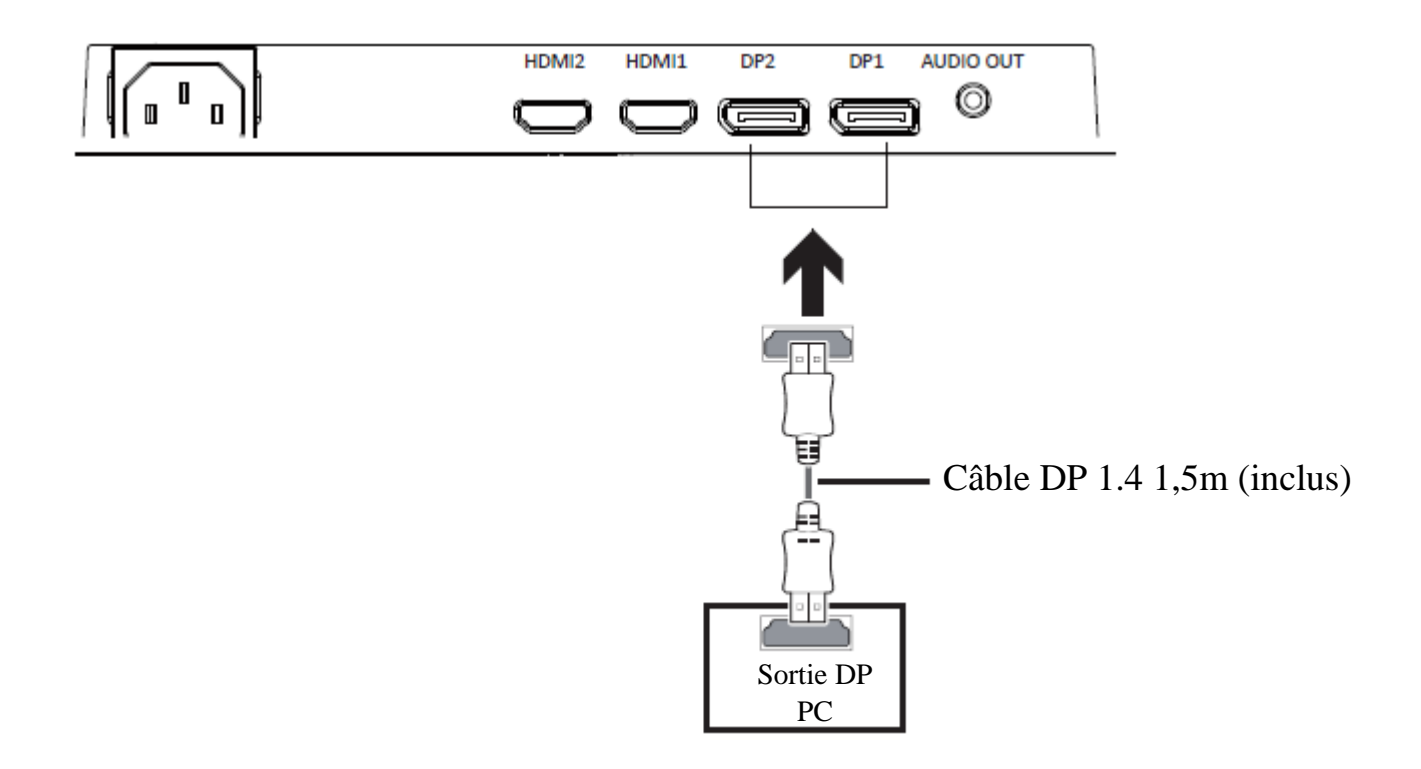

#### **MISE SOUS TENSION**

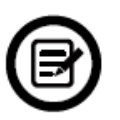

Reliez l'une des extrémités du câble DP à la carte graphique de votre PC. Un câble HDMI peut bien sûr aussi être utilisé.

1. Connecter les autres extrémités des câbles aux ports correspondants de votre moniteur.

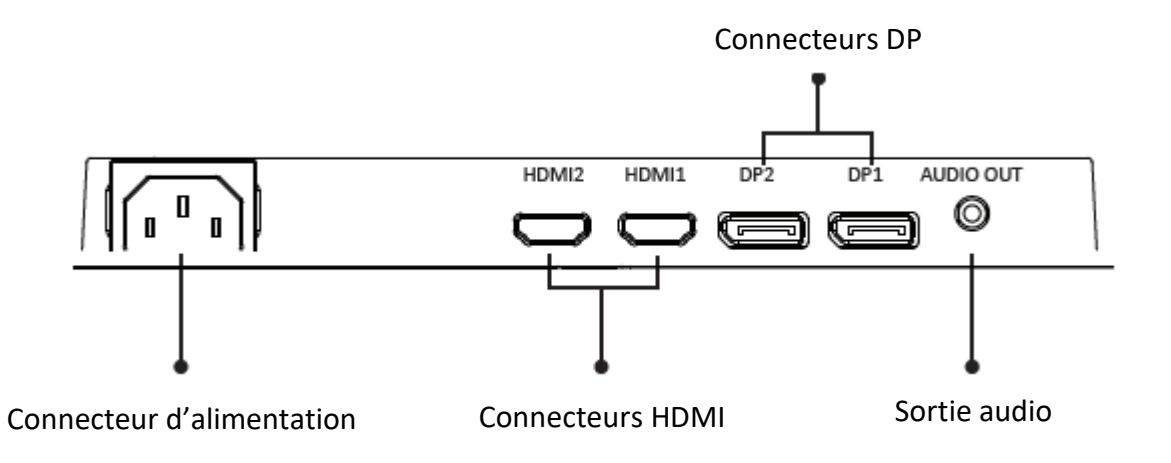

- 2. Connectez une extrémité du câble d'alimentation à votre moniteur et l'autre extrémité sur une prise secteur. Il est recommandé d'utiliser un protecteur contre les surtensions disposant d'un voltage adapté si votre prise murale ne peut être atteinte directement.
- 3. Appuyez sur le bouton Power afin d'allumer le moniteur.

#### **FREESYNC**

La fonctionnalité elle-même est désactivée par défaut. Afin de pouvoir utiliser cette fonction veuillez l'activer dans le menu OSD en la réglant sur ON. Pour utiliser cette fonctionnalité, vous aurez besoin :

- 1. D'un ordinateur équipé de la technologie FreeSync ;
- 2. Un câble HDMI / DP ;
- 3. Des pilotes graphiques à jour.

Connectez votre ordinateur et votre moniteur avec un câble HDMI / DP. Après le branchement, vous recevrez une notification pour activer la fonctionnalité sur votre ordinateur. Si vous ne la recevez pas, vous devrez peut-être activer la fonction dans le menu de votre carte graphique (voir les instructions relatives à cette fonctionnalité dans le manuel de votre carte graphique).

#### **INDICATEUR LED**

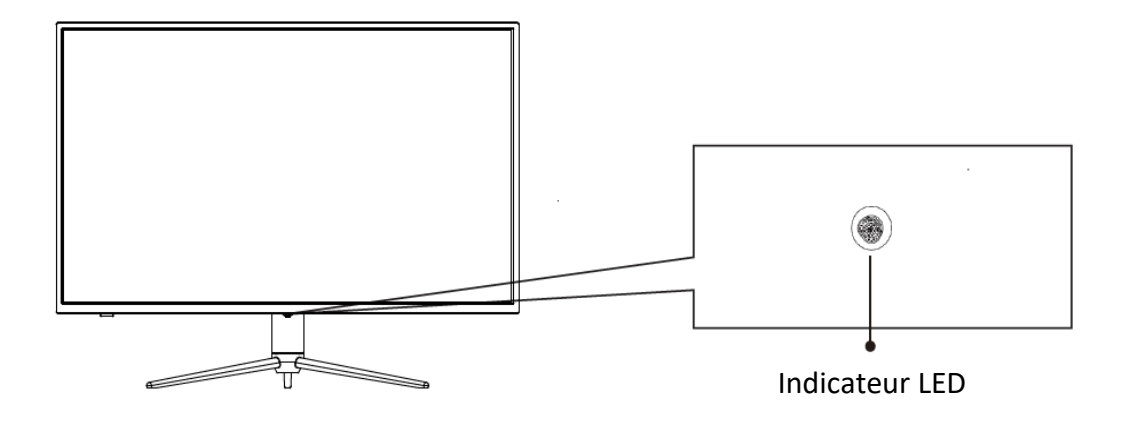

Une lumière bleue continue indique que l'appareil est sous tension et que le moniteur fonctionne normalement. Une lumière bleue clignotante indique qu'aucune source vidéo, qu'aucun signal horizontal ou vertical n'a été détecté ou bien que la tension est basse. Veuillez vous assurer que votre ordinateur est sous tension et que tous les câbles vidéos sont correctement insérés et/ou connectés.

#### **MENU OSD**

#### **Présentation**

Le menu OSD peut être utilisé pour ajuster les réglages de votre appareil et apparait sur votre écran après l'avoir allumé et en pressant la touche (bouton flèche droite)

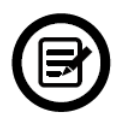

Lors de votre première utilisation de votre moniteur, les réglages seront automatiquement ajustés aux réglages optimaux en fonction de la configuration et des composants de votre ordinateur.

1. Le moniteur dispose d'un bouton croix pour accéder aux réglages principaux

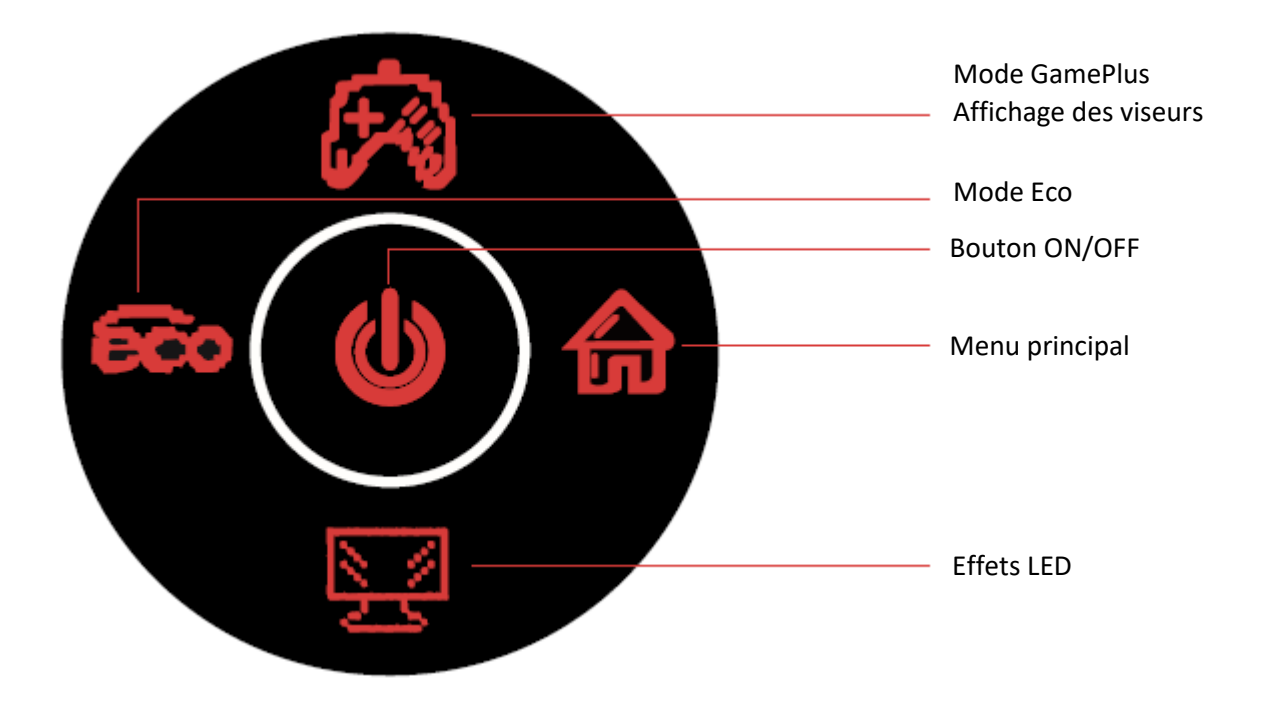

2. Appuyez sur le bouton fléche droit pour entrer dans le menu OSD.

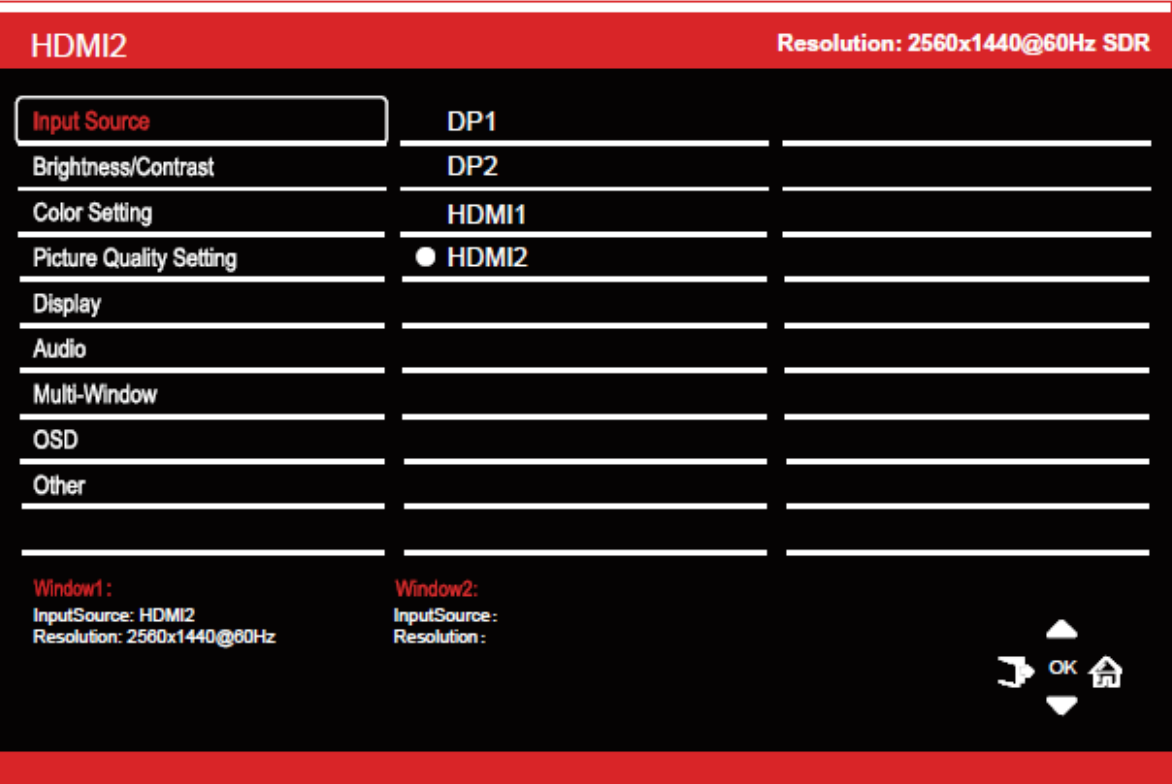

- 3. Appuyez sur le bouton flèche haut  $($   $\bullet$ ) ou bas  $($   $\bullet$ ) pour parcourir les fonctions.
- 4. Sélectionnez la fonction en surbrillance ou entrez dans le sous-menu en appuyant sur le bouton flèche droit ( $\widehat{\mathbf{m}}$ ) ou le bouton central (OK). Appuyez sur le bouton central (OK) pour confirmer le réglage.
- 5. Appuyer sur le bouton flèche gauche ( $\rightarrow$ ) pour sortir de l'affichage en cours.

#### **FONCTIONS DU MENU OSD**

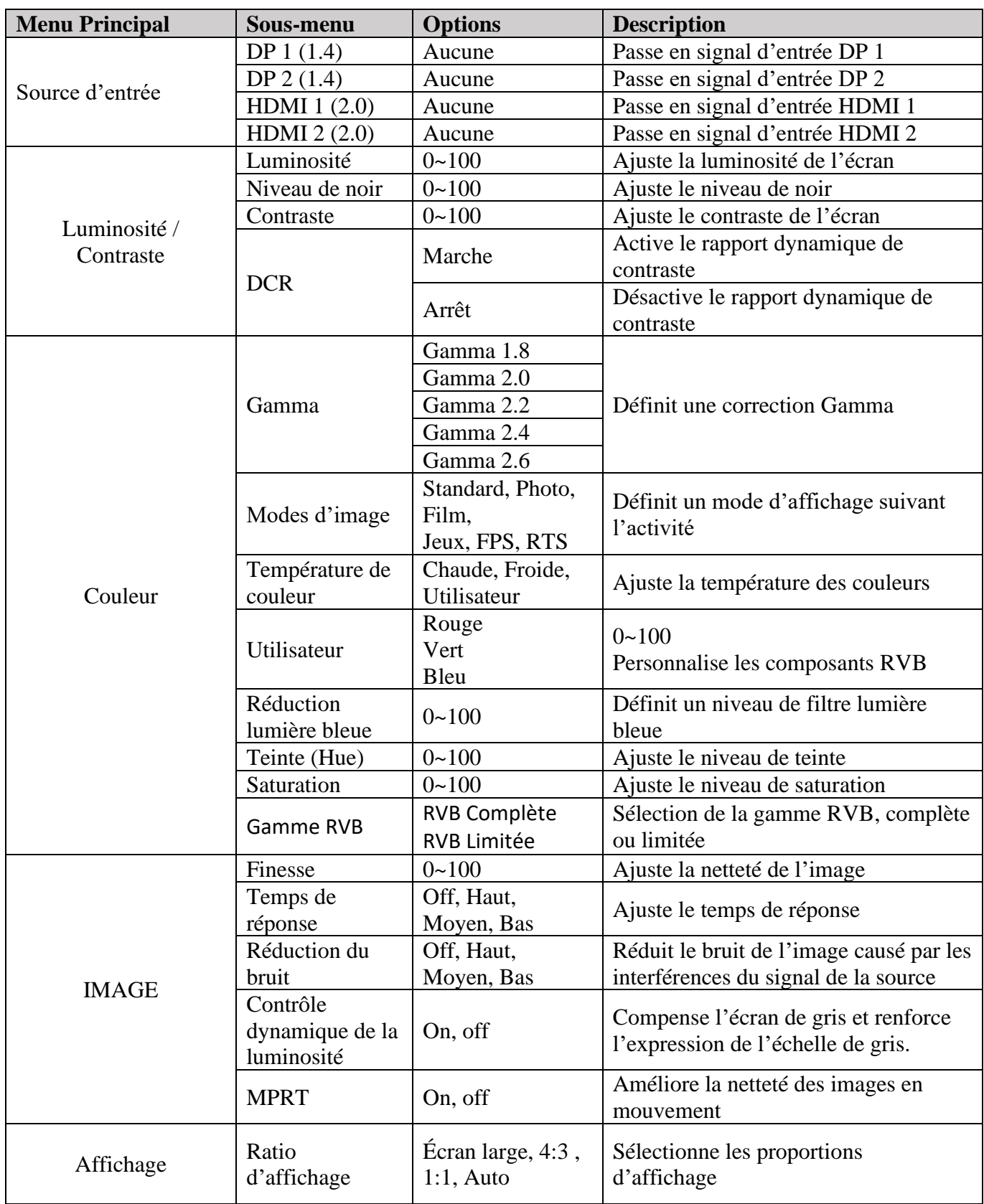

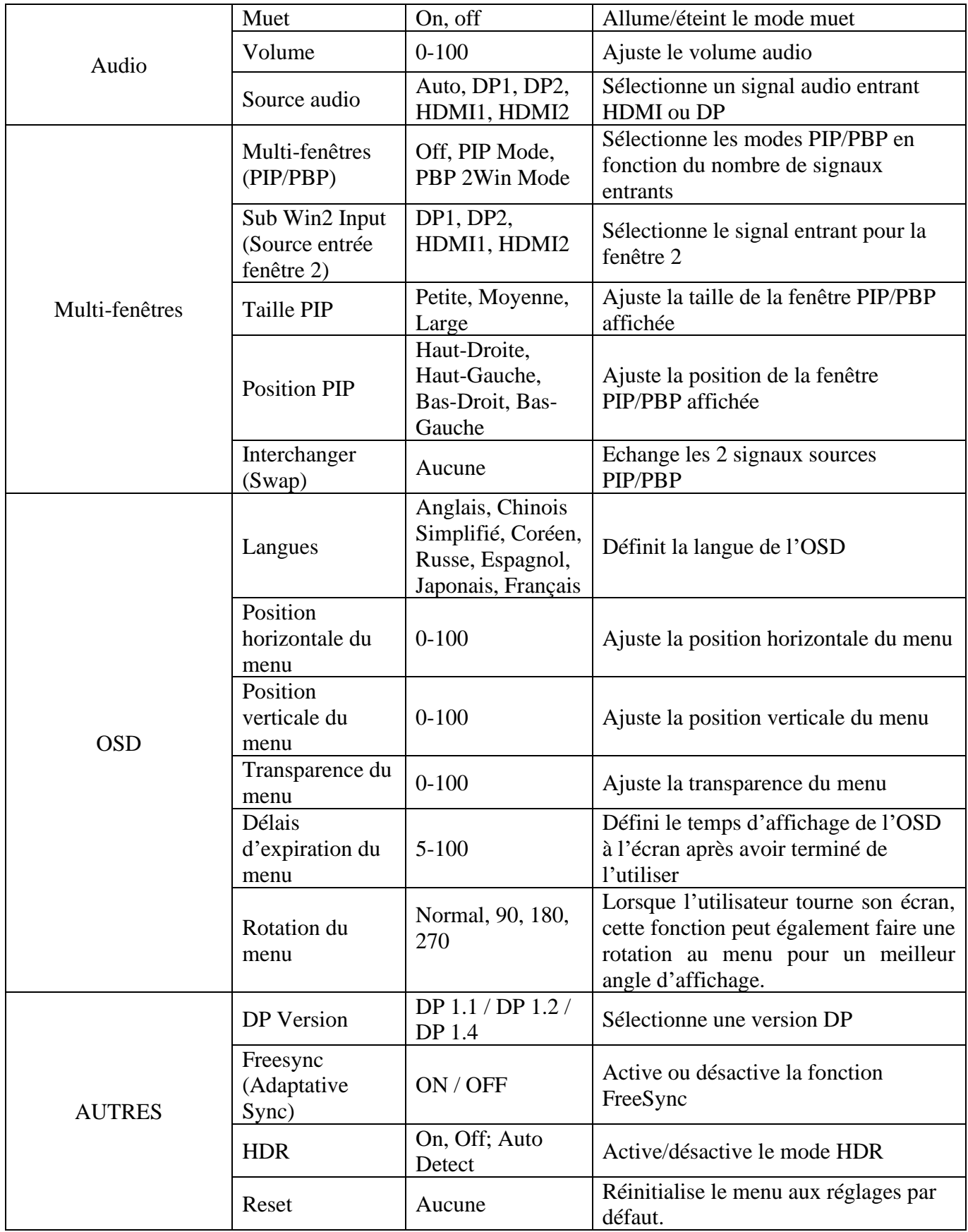

#### **GESTION DES EFFETS LED**

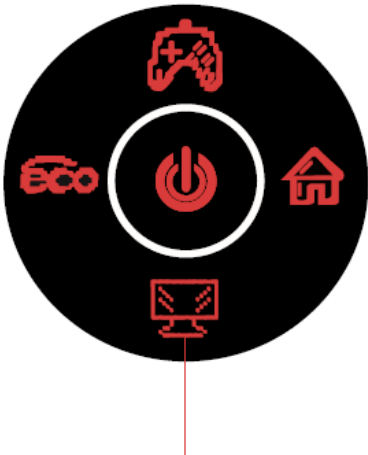

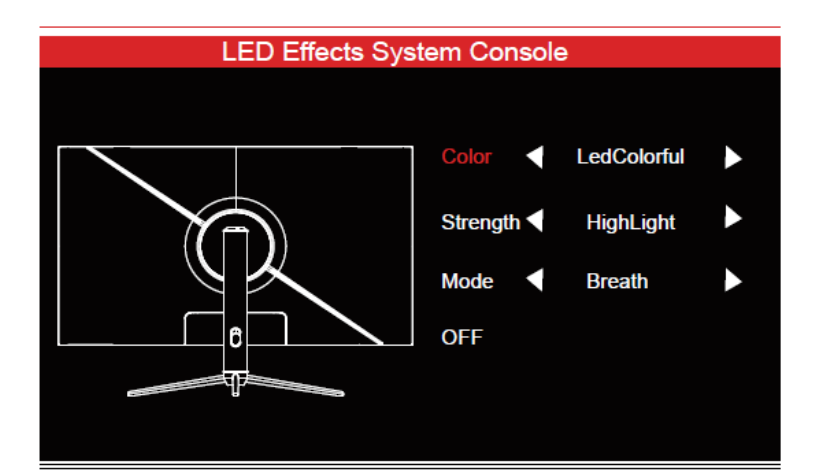

LED light effect

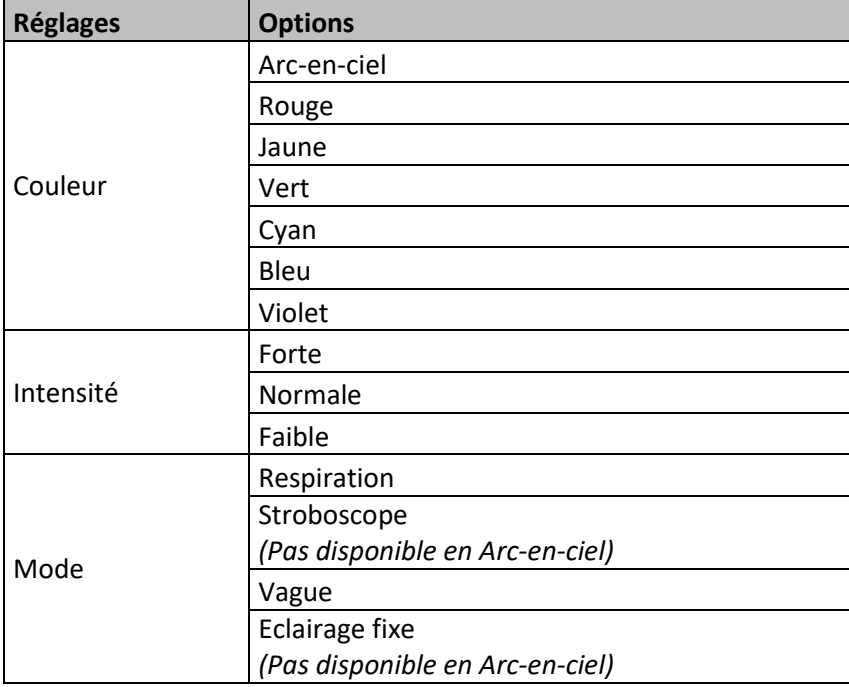

#### **PASSER EN MODES GAMEPLUS ET ECO**

1. Appuyez sur le bouton flèche haut ( $\bigcirc$ ) pour passer en mode Gameplus. Suivant les besoins de votre jeu, choisissez le viseur que vous désirez. Ces viseurs ont été conçus pour optimiser votre visée dans les jeux de tirs, même s'ils peuvent être utilisés à d'autres occasions.

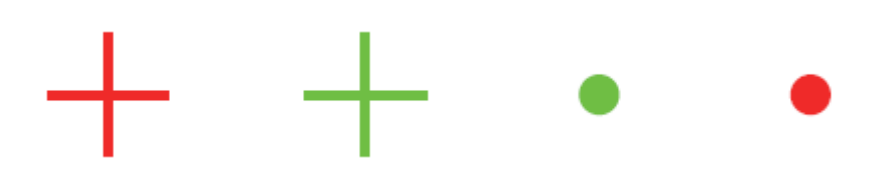

2. Appuyez sur le bouton flèche gauche  $\circled{}$  pour passer en mode ECO. Ces modes incluent **Standard, Photo, Film, Jeux, FPS,** et **RTS** et peuvent être activés pour optimiser les réglages en fonction de votre utilisation. Le mode Standard convient à la plupart des utilisations.

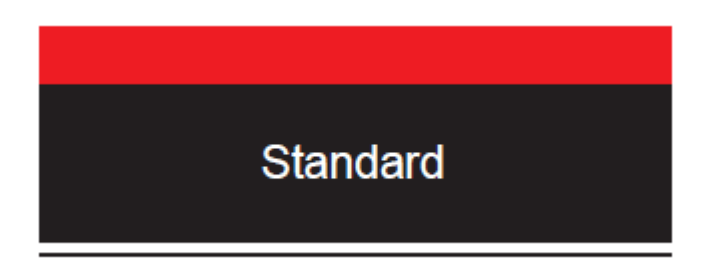

#### **PIP (Picture In Picture) Information sources**

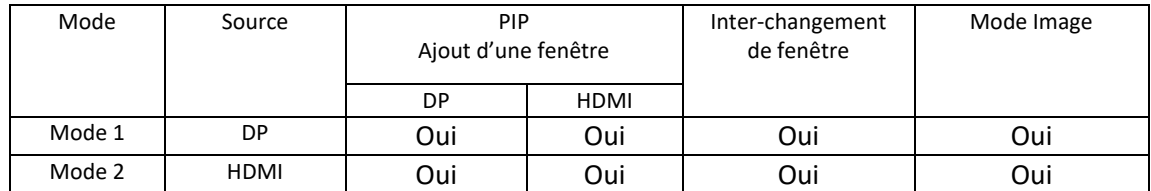

Note : « Oui » signifie que la fonction est supportée, « Non » signifie que la fonction ne peut être supportée.

#### **PBP (Picture By Picture) Information sur la résolution.**

Pour utiliser cette fonction et afin de pouvoir obtenir une expérience visuelle optimale, il est recommandé de régler les deux écrans sur la même résolution : 1280p@60Hz.

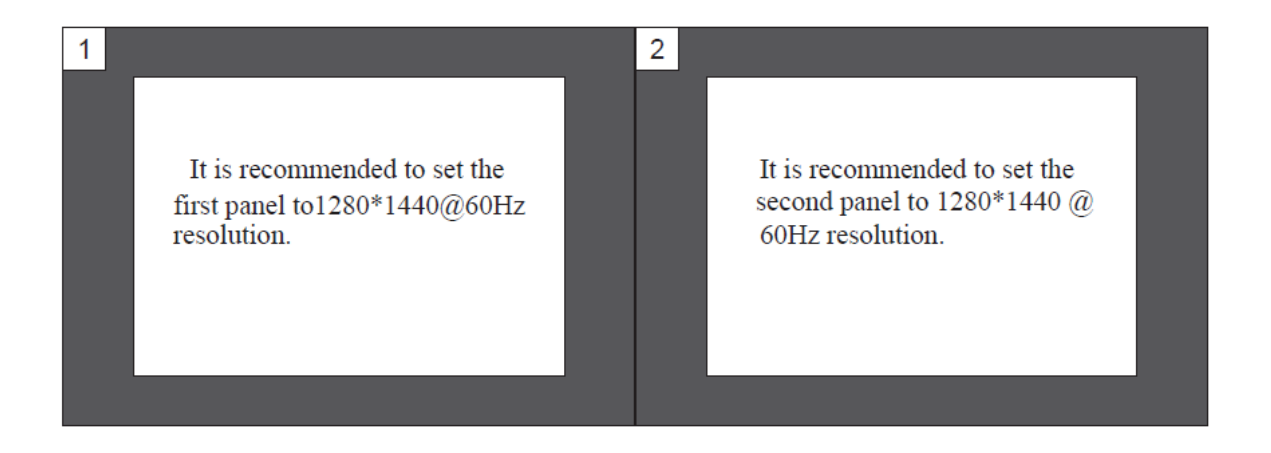

À cette résolution, les hachures ou déformations visuelles seront atténuées.

### **SPÉCIFICATIONS TECHNIQUES**

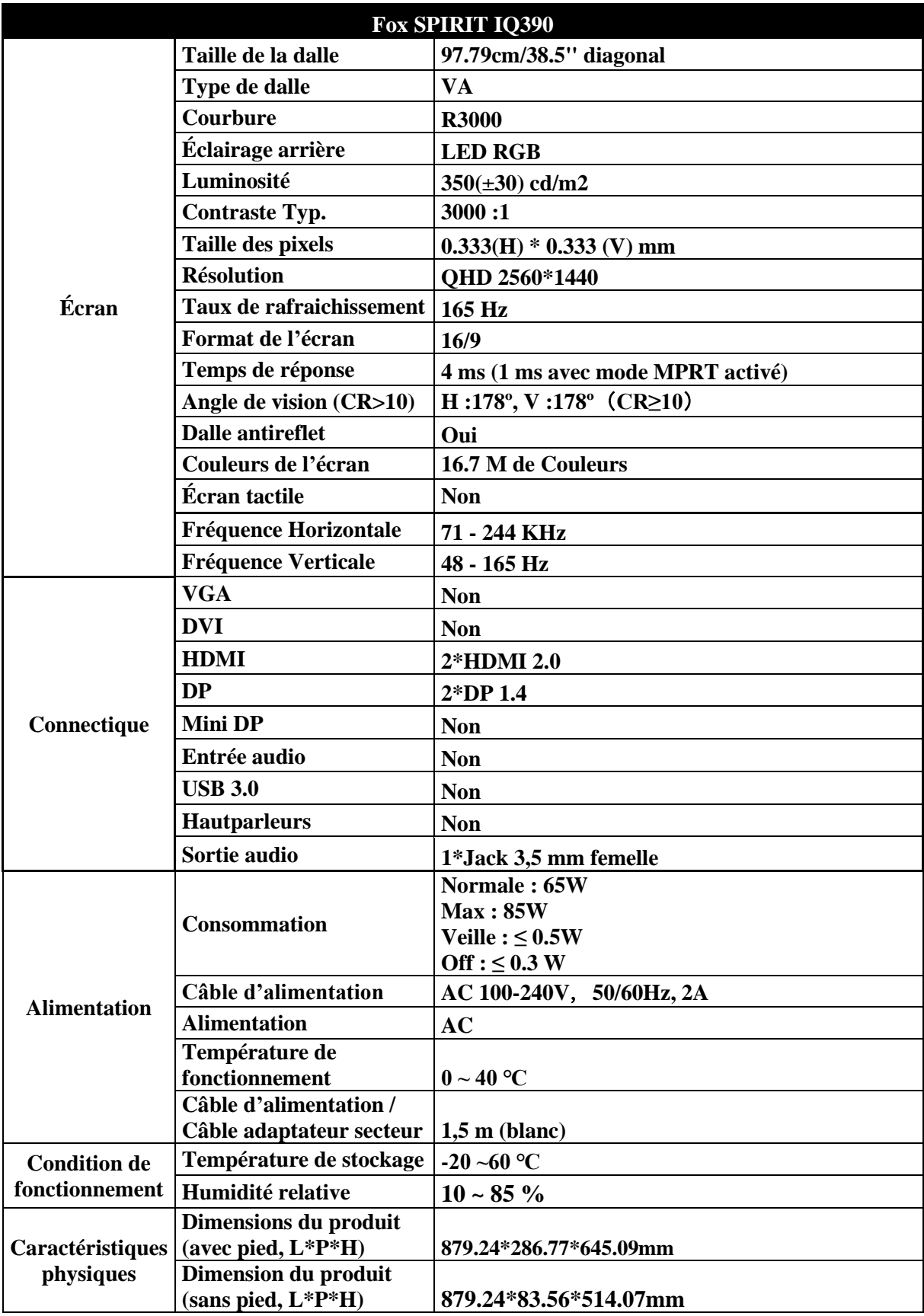

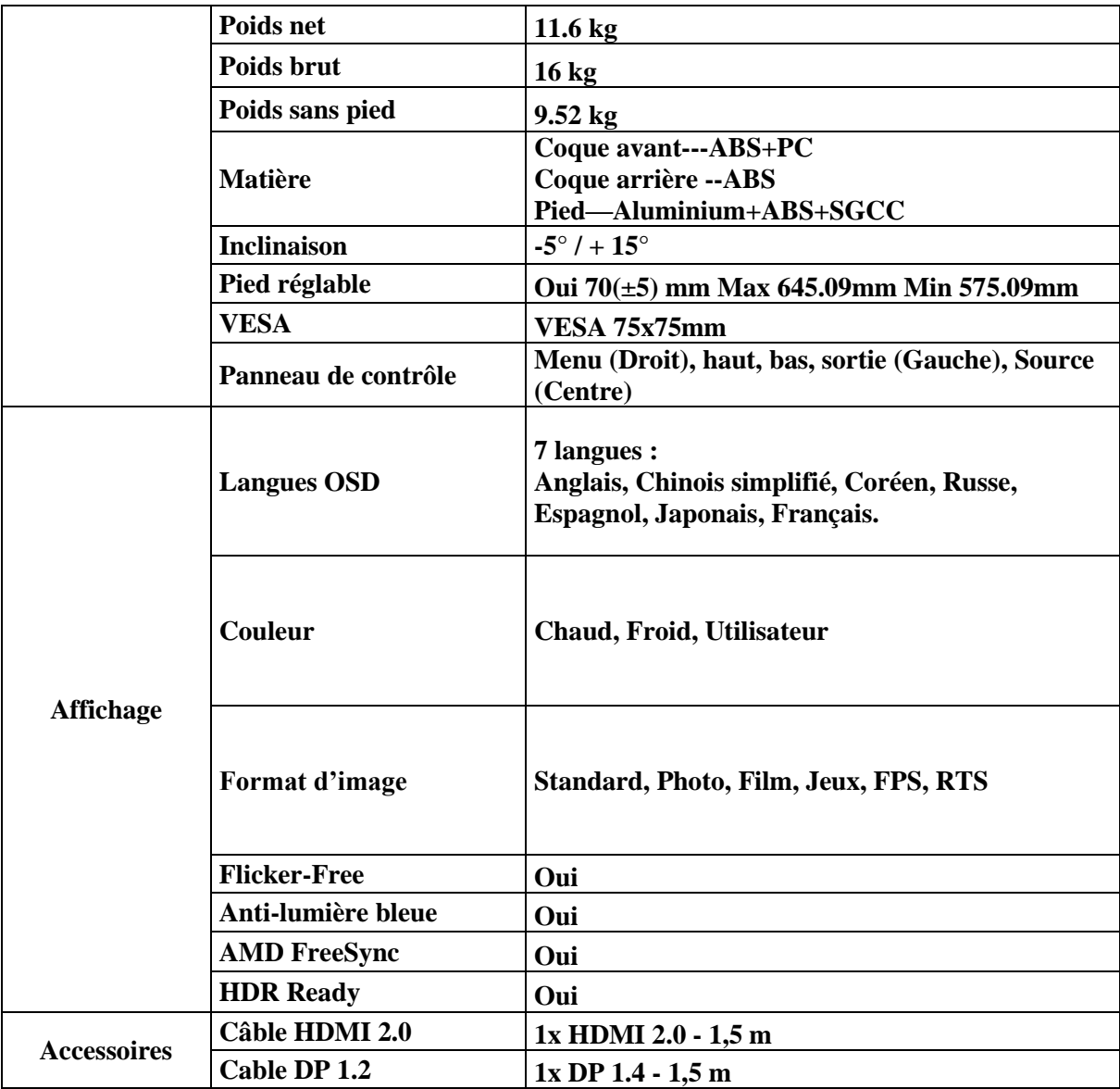

Pour tout incident rencontré avec ce matériel, nous vous invitons à prendre contact avec le service SAV FOX SPIRIT : **[support@fox-spirit.com](mailto:support@fox-spirit.com)**

Prise en charge des pixels défectueux selon la norme ISO 9241-307 Classe 1

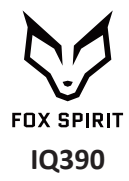

## **USER'S GUIDE**

#### **Curved Monitor 39"**

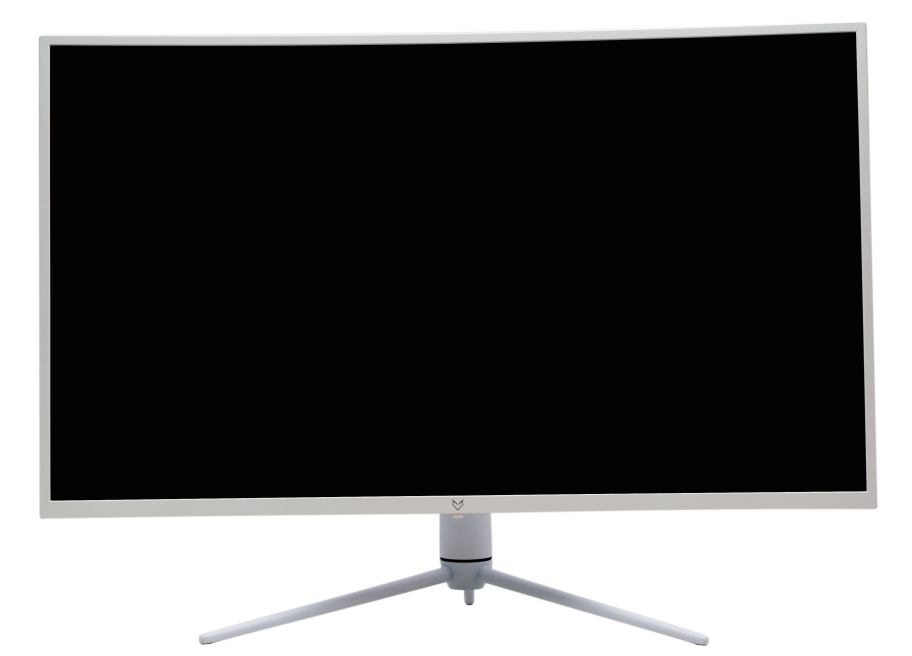

#### Preface

Every effort has been made to ensure that the information in this document is accurate. However, the manufacturer and the distributor of this product assume no responsibility for any error, omission in this document, or use of the information contain herein.

Please preserve this manual for the life of the equipment.

**Congratulations on your purchase** 

## $C \in$

#### **Declaration of CE conformity marking**

M. Laurent de la Clergerie, legal representative of GROUPE LDLC, declares that this device complies with the applicable directives and standards. The full text of the EU Declaration of Conformity is available on our website https://dc.groupe-ldlc.com/

### **RoHS**

This product is RoHS (Restriction of Hazardous Substances) compliant.

#### **INFORMATION ABOUT RECYCLING**

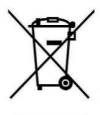

This product bears the selective sorting symbol for waste electrical and electronic equipment (WEEE).

This means that this product must be handled pursuant to European Directive in order to be recycled or dismantled to minimize its impact on the environment.

For further information, please contact your local or regional authorities.

Electronic products not included in the selective sorting process are potentially dangerous for the environment and human health due to the presence of hazardous substances.

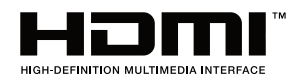

The terms HDMI and HDMI High-Definition Multimedia Interface, and the HDMI Logo are trademarks or registered trademarks of HDMI Licensing Administrator, Inc. in the United States and other countries

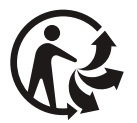

#### **TABLE OF CONTENTS**

**SAFETY NOTICE PRECAUTIONS MAINTENANCE AND CLEANING SPECIAL NOTES ON LCD MONITORS** 

**PACKAGE CONTENT** 

**PRODUCT OVERVIEW MONITORS BUTTONS MONITOR PORTS** STAND INSTALLATION WALL MOUNTING

**CONNECTIVITY OPTIONS POWER SUPPLY AUDIO OUTPUT VIDEO OUTPUT BASIC OPERATION<br>FREE SYNC** INDICATOR LIGHT

**OSD MENU** 

**PRESENTATION** OSD MENU FUNCTIONS LED EFFECTS SYSTEM CONSOLE SWITCH TO GAMEPLUS AND ECO MODES

PIP (PICTURE IN PICTURE) INPUT INFORMATION

PBP (PICTURE BY PICTURE) RESOLUTION INFORMATION

TECHNICAL SPECIFICATIONS

#### **SAFETY NOTICE**

#### **PRECAUTIONS**

- Please read all the instructions carefully before using this product.
- To reduce any fire or electrical risk, do not spill any liquids into the cabinet or use your monitor near water
- DO NOT REMOVE MONITOR BACK COVER. There are no user serviceable parts inside and opening or removing covers may expose you to dangerous shock hazards or other risks.
- Do not place this product on a sloping or unstable cart, stand or table, as it may fall. causing serious damage to the monitor.
- Do not put anything on top of the monitor
- If the power supply is lost, do not try to repair it. Please contact the distributor.
- Before use, make sure all the cables are well plugged and not damaged. In case of any  $\blacksquare$ damage, please contact the distributor.
- Only the type of power source indicated on the nameplate applies to this display. In you have any questions on the type of power source you use, please consult the dealer of the display.
- Use an appropriate outlet, complying with the local electrical norms.
- Do not place any heavy objects on the power cord. Damage to the cord may cause shock or fire
- Do not use monitor in high temperature, humid, dusty, or oily areas
- In case of storm or prolonged non-use, unplug the screen to protect against any overvoltage damage.
- When disconnecting the power cord of display or power adapter, always remember to hold the plug instead of puling the wire to unplug the power cord.
- Do not insert objects of any kind into the cabinet slots, as they may touch dangerous  $\blacksquare$ voltage points, which can be harmful or fatal or may cause electric shock, fire or equipment failure.
- Use a power cord that matches the AC voltage of the power outlet  $(100 \sim 240 \text{ V AC})$ . that has been approved, and complies with the safety standard of your country.
- $\bullet$ The power cable connector is the primary means of detaching the system from the power supply. The monitor should be installed close to a power outlet, which is easily accessible.
- Any technical issue, please contact the distributor.

**A CAUTION** : DO NOT REMOVE MONITOR BACK COVER. Opening or removing cover may expose you to dangerous voltages and other hazards.

There are no user serviceable parts inside and opening or removing covers may expose you to dangerous shock hazards or other risks. Refer all servicing to qualified service personnel.

#### **MAINTENANCE AND CLEANING**

- For safety reasons, turn off and unplug the display before cleaning.  $\bullet$
- Clean the panel surface with a lint-free, non-abrasive cloth. Treat stubborn stains with a wet cloth and a gentle specific solution.
- Avoid using cleaning products containing alcohol or acetone. Use a cleaning solution specifically made for cleaning LCD screens. Never spray any liquid directly on the screen. It could fall into the display and cause an electrical shock.
- When cleaning, ensure that any liquid enters the display housing. Please make sure only soft cloths are used for cleaning purposes. A hard cloth could damage the panel.
- Clean the housing with a slightly humidified cloth and a gentle detergent, then  $\bullet$ wipe it with a dry and clean cloth.
- Do not insert anything in the unit, and never spill liquid of any kind on it.

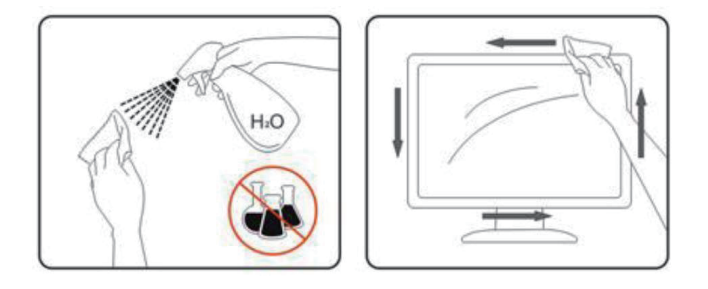

Please LDLC's website: find all cleaning specific products on our http://www.ldlc.com/consommables/nettoyage/chiffon-lingette/c4464/+fb-C000000888.html

#### **SPECIAL NOTES ON LCD MONITORS**

The following symptoms are normal with LCD monitor and do not indicate a problem.

- $\bullet$ Due to the nature of the fluorescent light, the screen may flicker during initial use. Turn off the Power Switch and then turn it on again to make sure the flicker disappears.
- $\bullet$ You may find slightly uneven brightness on the screen depending on the desktop pattern vou use.
- Due to the nature of the LCD screen, an afterimage of the previous screen may  $\bullet$ remain after switching the image, when the same image is displayed for hours. In this case, the screen is recovered slowly by changing the image or turning off the Power Switch for hours
- $\bullet$ If the screen suddenly flashes erratically or the backlighting fails, please contact your dealer. Do not attempt to repair the monitor yourself.

#### **PACKAGE CONTENT**

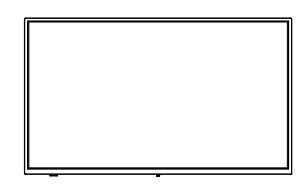

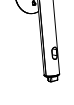

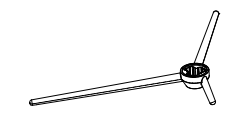

Monitor x 1 Stand Stem x 1 Stand Stem x 1 Stand Base x 1

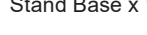

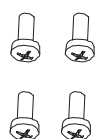

Screws PM5\*15mm x 4 (for stand installation)

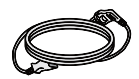

Power Cable White (1.5m) x 1 DP 1.4 Cable (1.5m) x1 HDMI 2.0 Cable (1.5m) x1 (AC 100-240V,50/60Hz,2A)

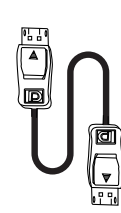

 $\n 1\n 1\n$ 

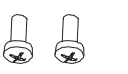

Screws PM4\*16mm x 4 (for wall mounting)

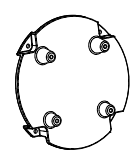

VESA Adapter x 1

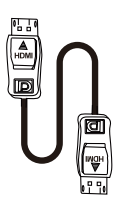

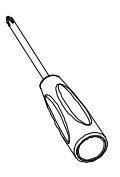

Screwdriver x 1

#### **PRODUCT OVERVIEW**

#### **Monitor Buttons**

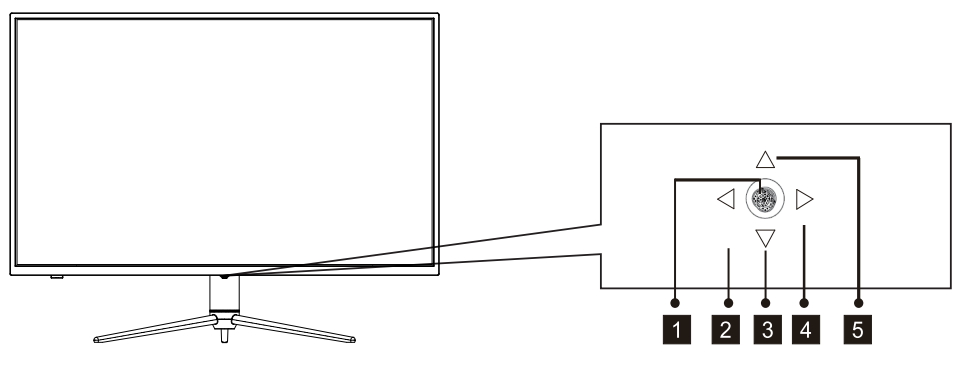

- **1** Press rocker to turn the display on/off.
- 2 Rocker left ECO.
- Rocker backward LED Effects. 3
- 4 Rocker right Main Menu.
- 5 Rocker forward GamePlus.

#### **Monitor Ports**

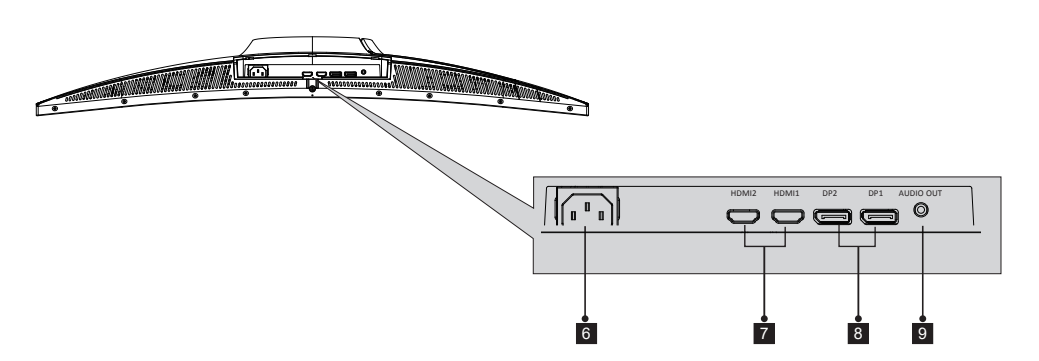

- **Power Connector**: Insert the power cable to supply power to the monitor. 6
- **HDMI Connectors**: Insert one end of the HDMI cable into the computer's HDMl outputand connect the other end to the monitor's HDMI port.
- **DP Connectors**: lnsert one end of the DP cable into the computer's DP 8 output andconnect the other end to the monitor's DP port.
- **Audio Output**: Insert the audio cable for output of audio signals. 9
#### **Stand installation**

1. Open the package, take out the product with foam still attached, and gently place it on a desktop or table.

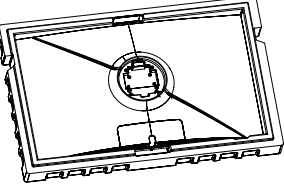

2. Take out the base and bracket, as well as three PM5\*15mm screws, and lock the three PM5\*15mm screws on the bottom of the base.

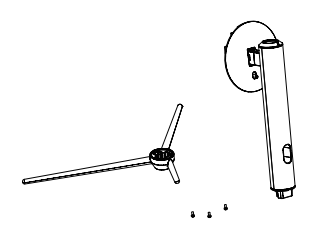

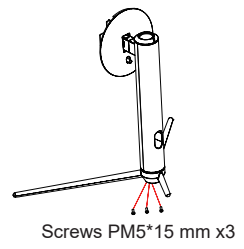

3. Use the base bracket assembly assembled in step 2 to align with the slot of the machine and buckle it down (Note: use your finger to move the quick release button upward to take out the base bracket assembly)

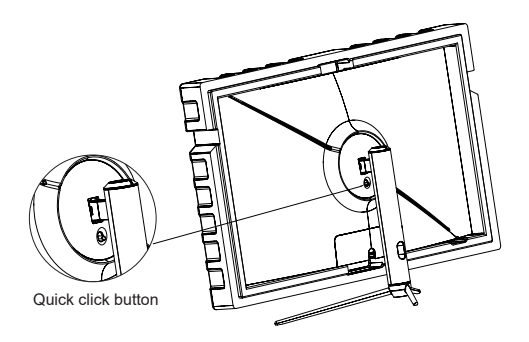

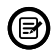

 $\textcircled{\tiny{\textbf{B}}}$  Make sure the monitor is laid on a flat surface before removing the stand.

#### **Wall Mounting**

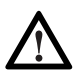

This monitor only includes screws which may be used when attaching the monitor to a VESA 75\*75mm type mount. No VESA mount or mountingaccessory is included.

- 1. Take out all the accessories on the styrofoam, and take out the upper styrofoam.(The display cannot leave the lower styrofoam to prevent the screen from breaking)
	- Styrofoam

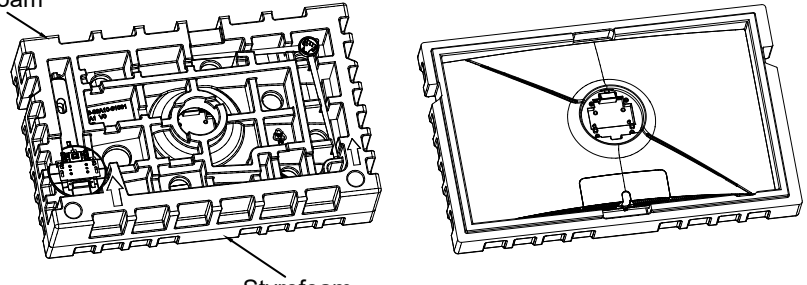

Styrofoam

2. Take out the wall-mounting adapter from the bubble bag, take out four PM4\*16mm screws from theaccessory bag, and use the screws to lock the wall-mounting adapter to the back shell (the display screen cannot leave the Styrofoam to prevent Broken screen)

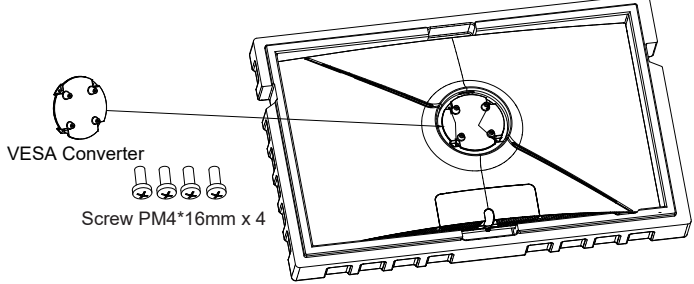

3. Do not pinch the screen directly with your hands during the process of hanging the product to prevent the screen from breaking.

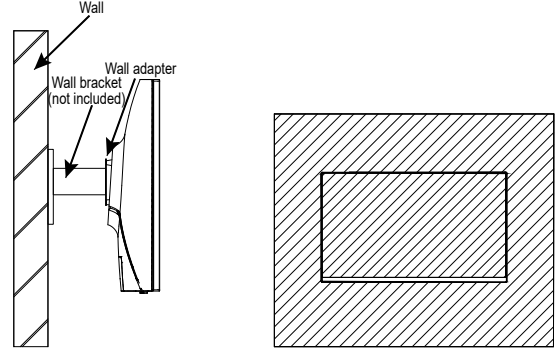

ENG-10

## **CONNECTIVITY OPTIONS**

#### **Power supply**

Connect the supplied power cable to the power connector, and then plug the other end into a wall outlet to power your monitor.

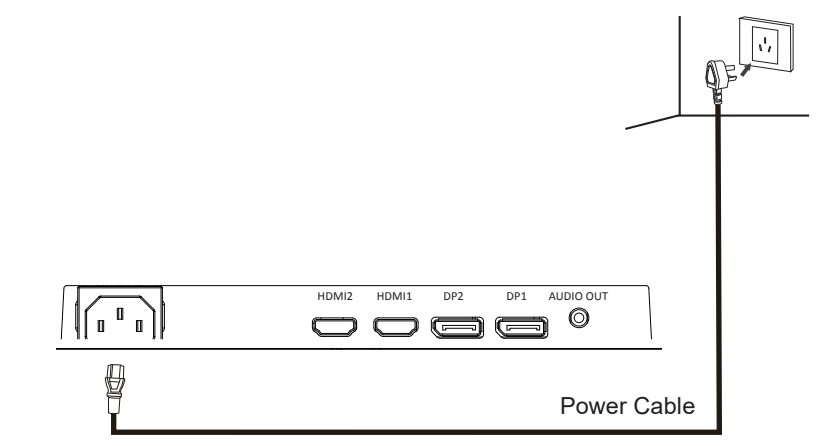

#### **Audio output**

Plug in your earphones to receive audio signals from your monitor. If your earphones are connected to the monitor and audio devices are connected to your computer at the same time, the audio devices will not produce sound.

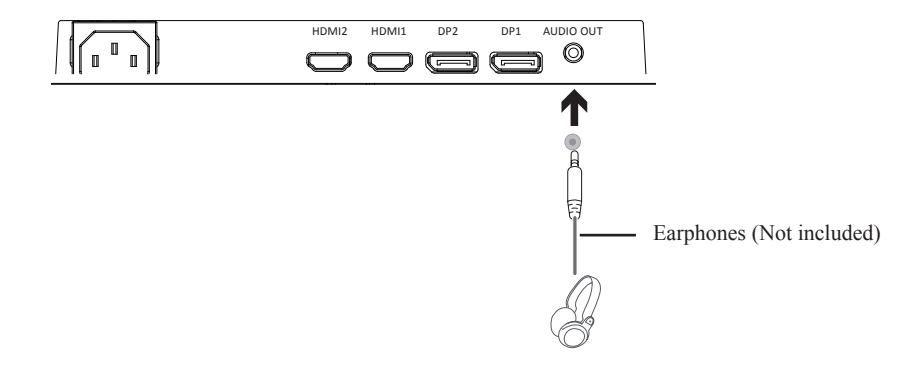

#### **Video Output**

In order for the monitor to receive HDMI signals from the computer, use the HDMI cable to connect the monitor to the computer.

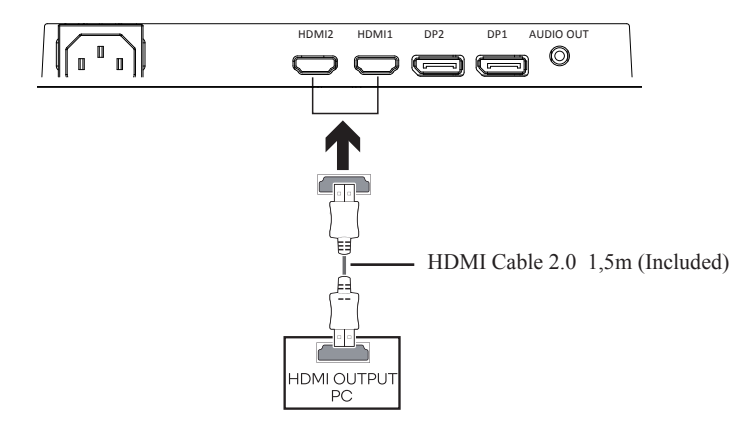

In order for the monitor to receive DP signals from the computer, use the DP cable to connect the monitor to the computer.

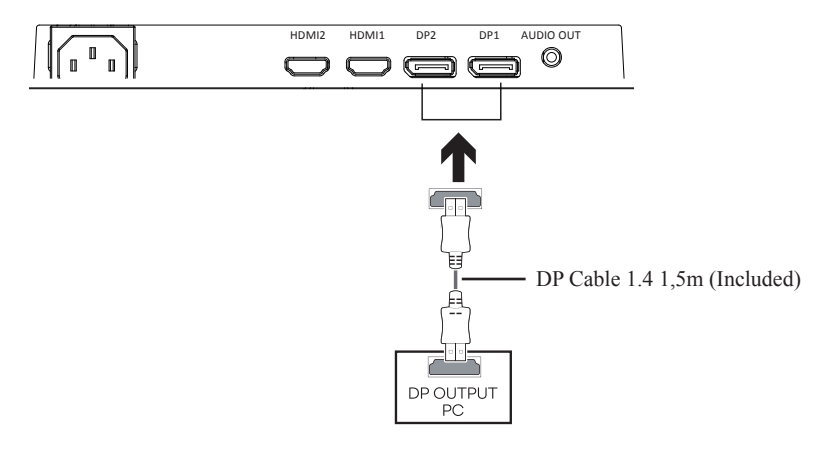

#### **Basic Operation**

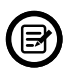

Insert one end of the DP cable into your PC's graphics card. A HDMI cable may also be used.

1. Connect the other end of the cable to the corresponding connector on your monitor.

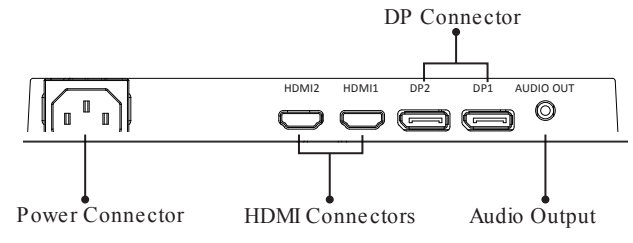

- 2. Connect the power cable to your monitor then connect the other end to your power source. It is recommended that you use a surge protector with adequate voltage if a wall outlet cannot be reachde directly.
- 3. Locate the power button on the monitor and press it to turn the monitor on.

#### **FreeSync**

The feature itself is off by default. In order to use this feature, please note Set the Freesync function in the OSD menu to on,you must have hardware with FreeSync capability, a DP/HDMI cable, and the latest graphic drivers. To use this feature, connect your computer and monitor with a DP/HDMI cable. After connecting, you may receive a prompt to enable the feature on your computer. If you do not receive the prompt, you may need to enable the function in your graphics card menu. See your graphics card manufacturer's documentation for instructions on how to turn on and/or enable FreeSync.

#### **Indicator Light**

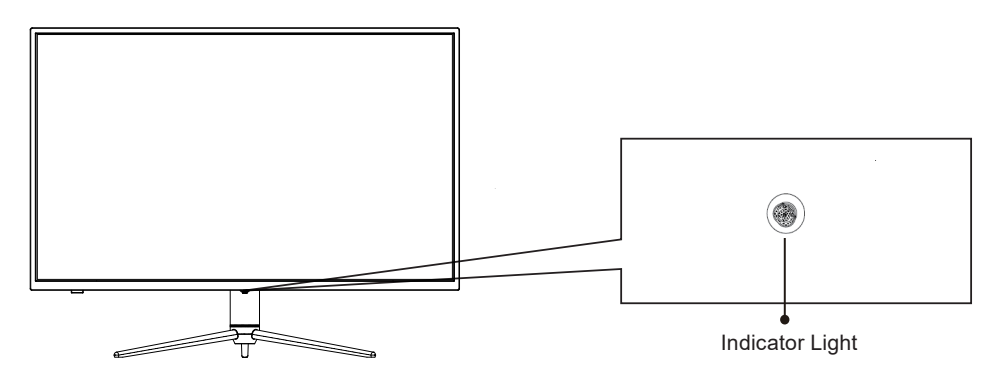

Solid blue light indicates power is on and the monitor is operating normally. Alternate flash red and blue light indicates no video source ,no horizontal or vertical signal has been detectde or voltage is low. Please ensure your computer is on and all video cables are fully inserted and/or connected.

## **OSD MENU**

#### **Presentation**

The On-Screen Display (OSD) Menu may be used to adjust your monitor's settings and appears on screen after turning on the monitor and pressing the  $\bigoplus$  button.

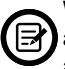

When using the monitor for the first time, settings will automatically adjust to optimal settings according to your computer's configuration and parts etc.

1. The monitor includes Rocker button to access common settings.

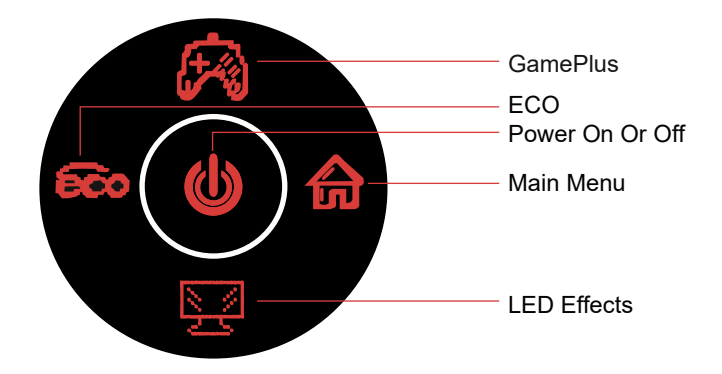

2. Rocker right to enter the OSD screen

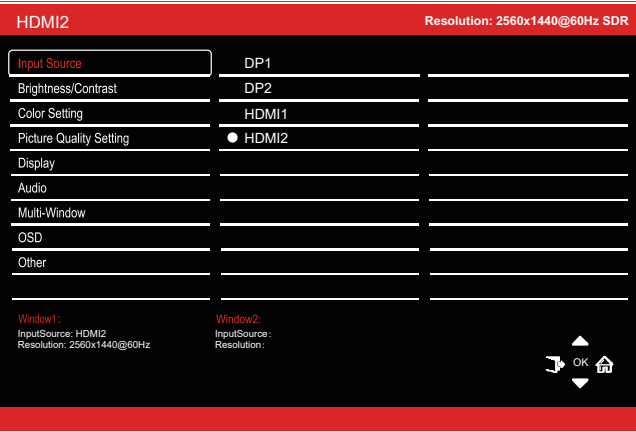

- 3. Rocker Forward( $\triangle$ ) or After( $\blacktriangledown$ ) to browse functions.
- 4. Rocker Right( $\hat{\mathbf{a}}$ ) or Press middle (OK) to select funciton or enter sub-menu. Press middle (OK) to valid a setting.
- 5. Rocker Left( $\blacktriangleright$ ) to exit the current screen.

#### **OSD Menu Functions**

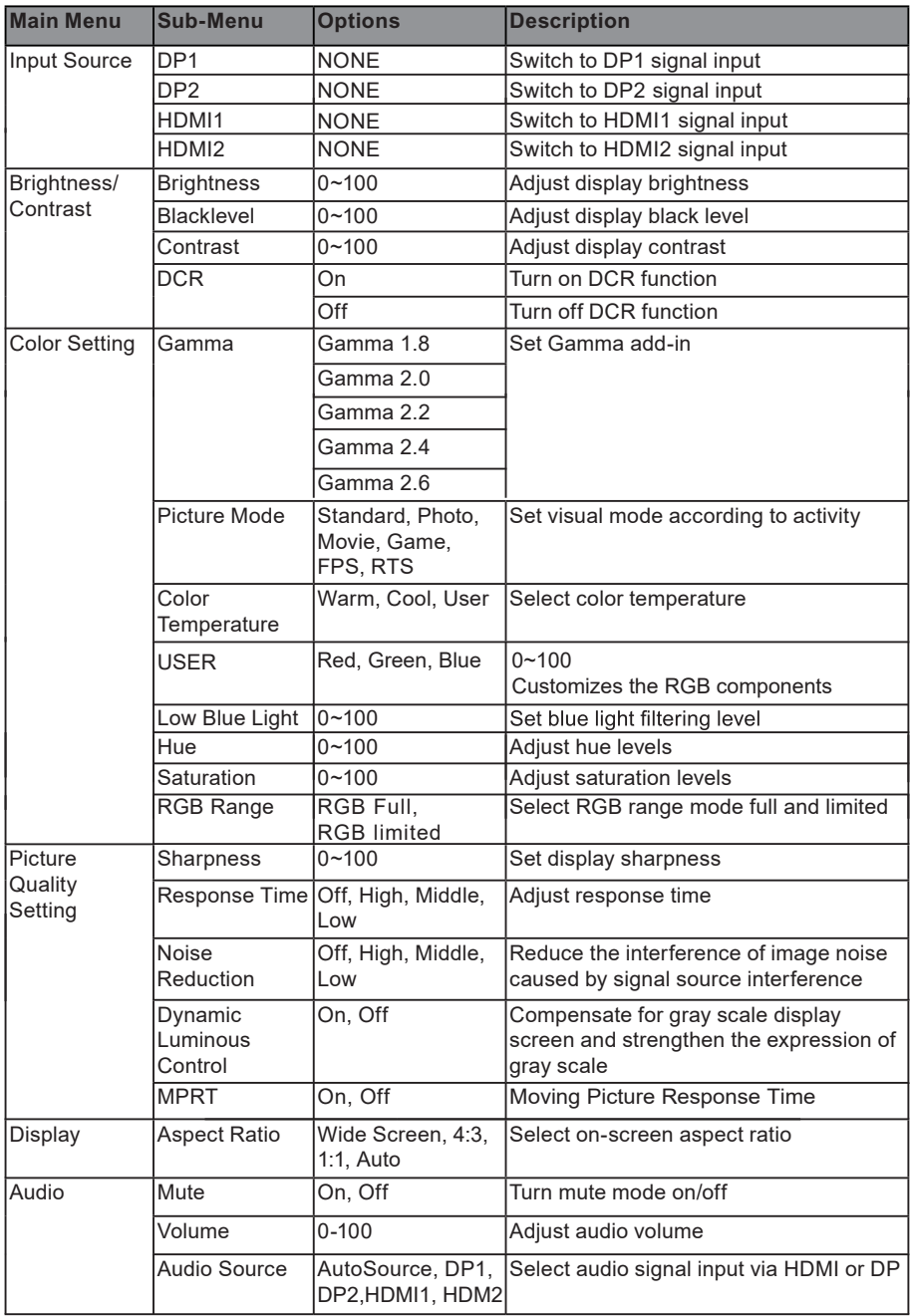

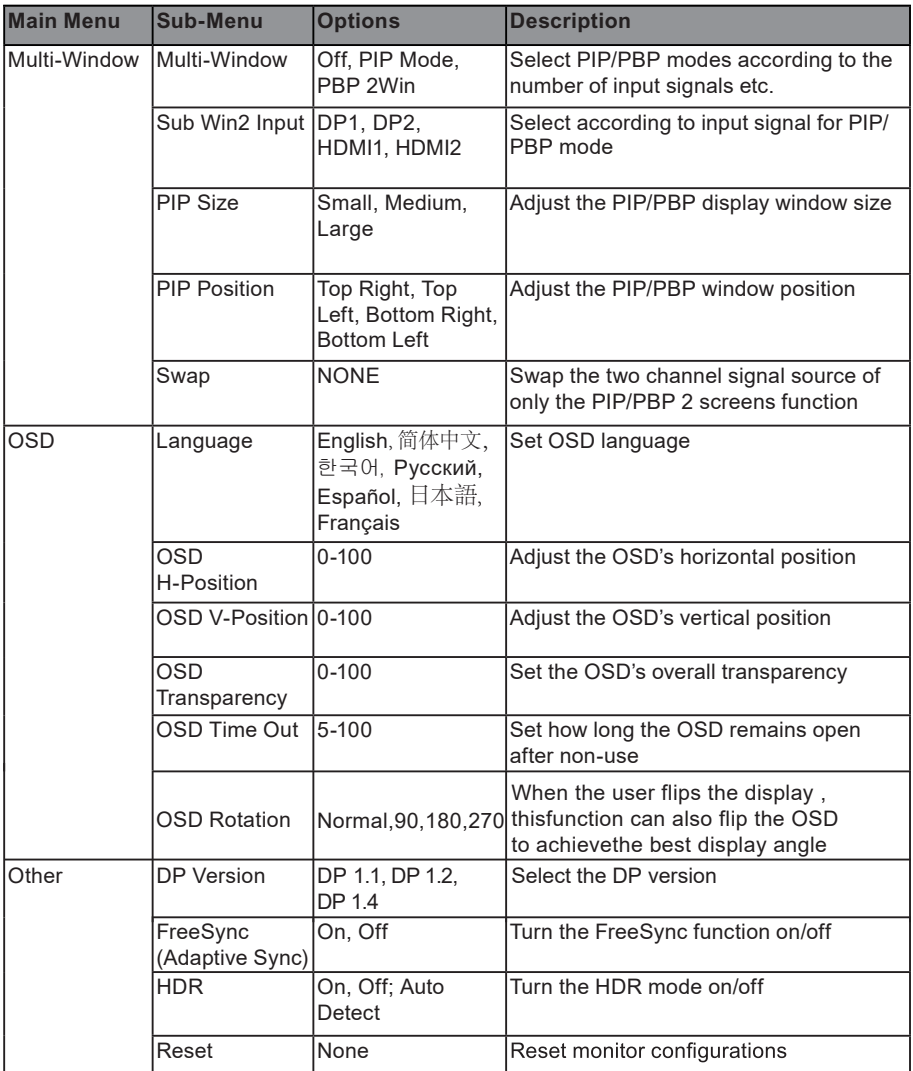

## **LED Effects System Console**

The default light effect is colorful, highlight and breath. You can select your favourite light effect as below.

Steps: 1. Press any button to activate OSD guidance.

- 2. Press  $(\sqrt{2})$  to enter LED light effect system console.
- 3. There are options for Color,Strength, Mode.

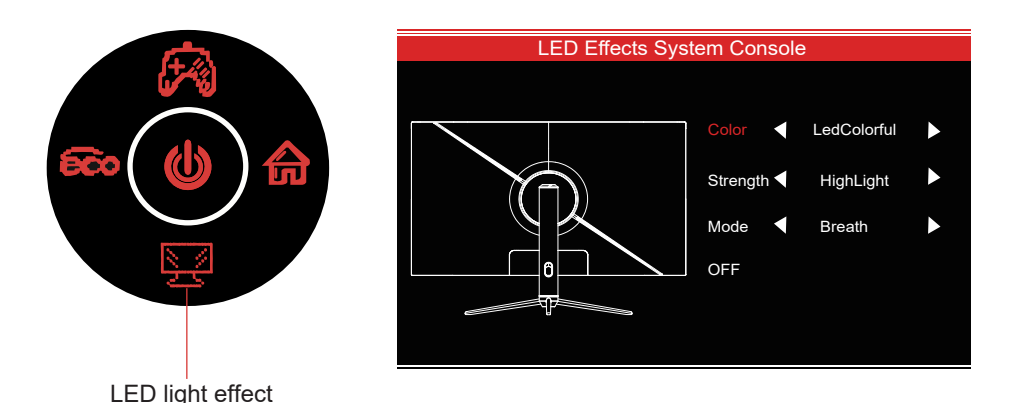

## **SWITCH TO GAMEPLUS AND ECO MODES**

1. Press Forward ( $\circled{R}$ ) button to switch Gameplus modes.According to the needs of your game, choose the corresponding game icon.These game icons are primarily designed to optimize youraim during shooting games, though they can be used for other scenarios.

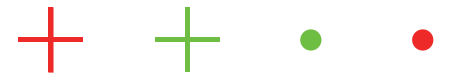

2. Press Left ( $\binom{2}{1}$  button to switch ECO modes. These modes include Standard, Photo, Movie, Game, FPS, and RTS and can be used to optimize settings according to your activity. Standard mode is suitable for most activities.

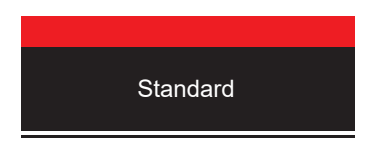

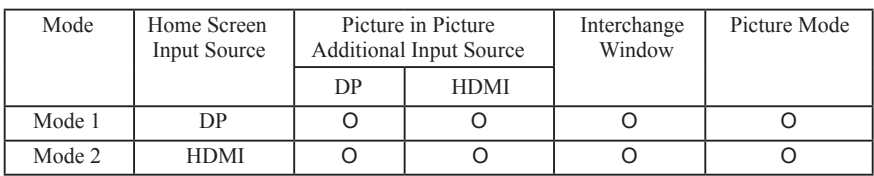

#### **PIP (Picture in Picture) Input Information**

Note: "O" means this feature is supported while "X" means it is not supported.

### **PBP (Picture by Picture) Resolution Information**

While using this feature and in order to obtain an optimal viewing experience, it is recommended to set both panels to the same resolution.

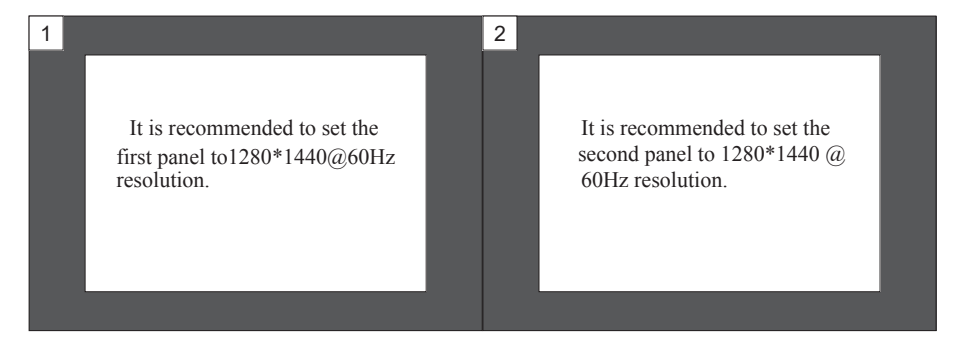

At this resolution, tearing and visual deformation should be minimized.

#### **TECHNICAL SPECIFICATIONS**

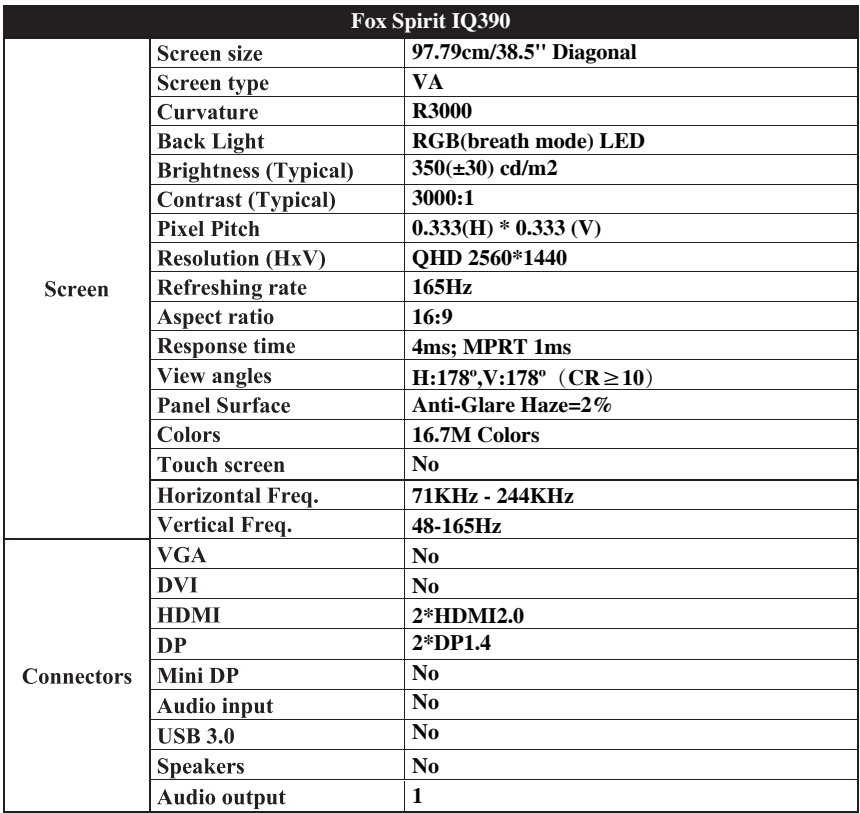

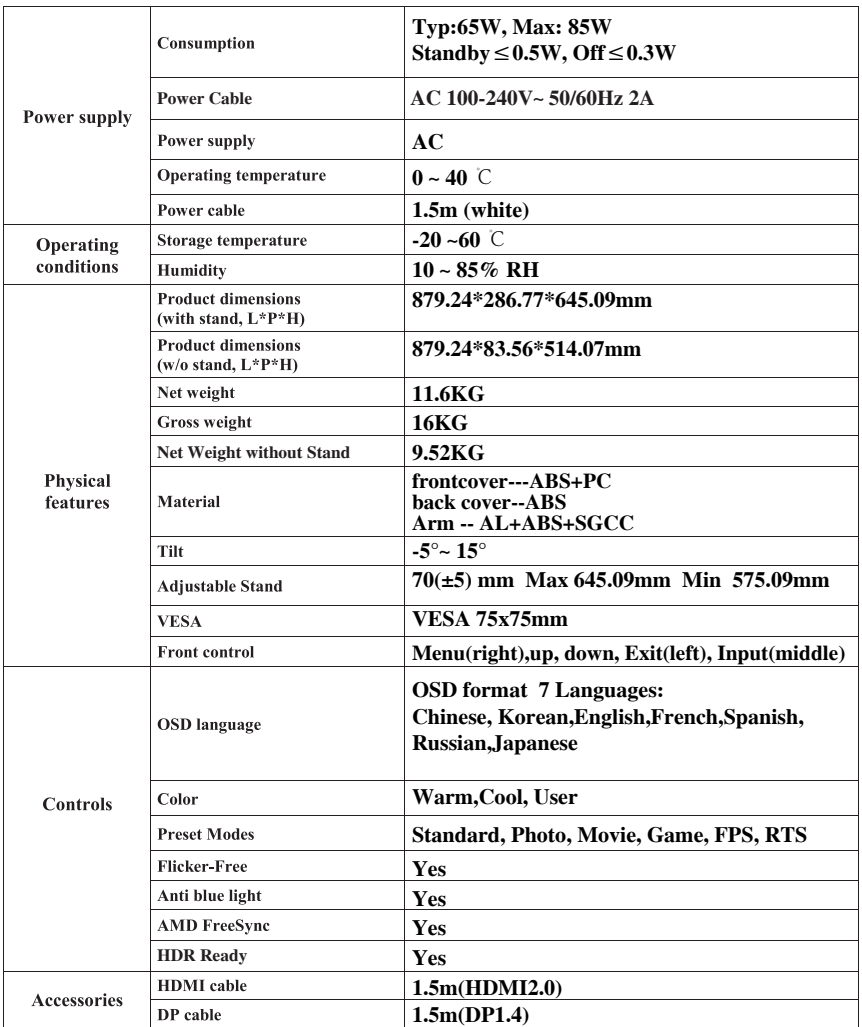

Should there be a problem with this device, please contact FOX SPIRIT's After-Sales department : support@fox-spirit.com

Processing of the defective pixels according to ISO 9241-307 Class 1

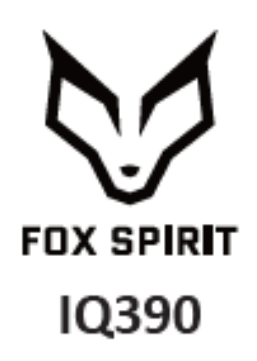

## **GUÍA DE USUARIO**

**Monitor curvo 39"**

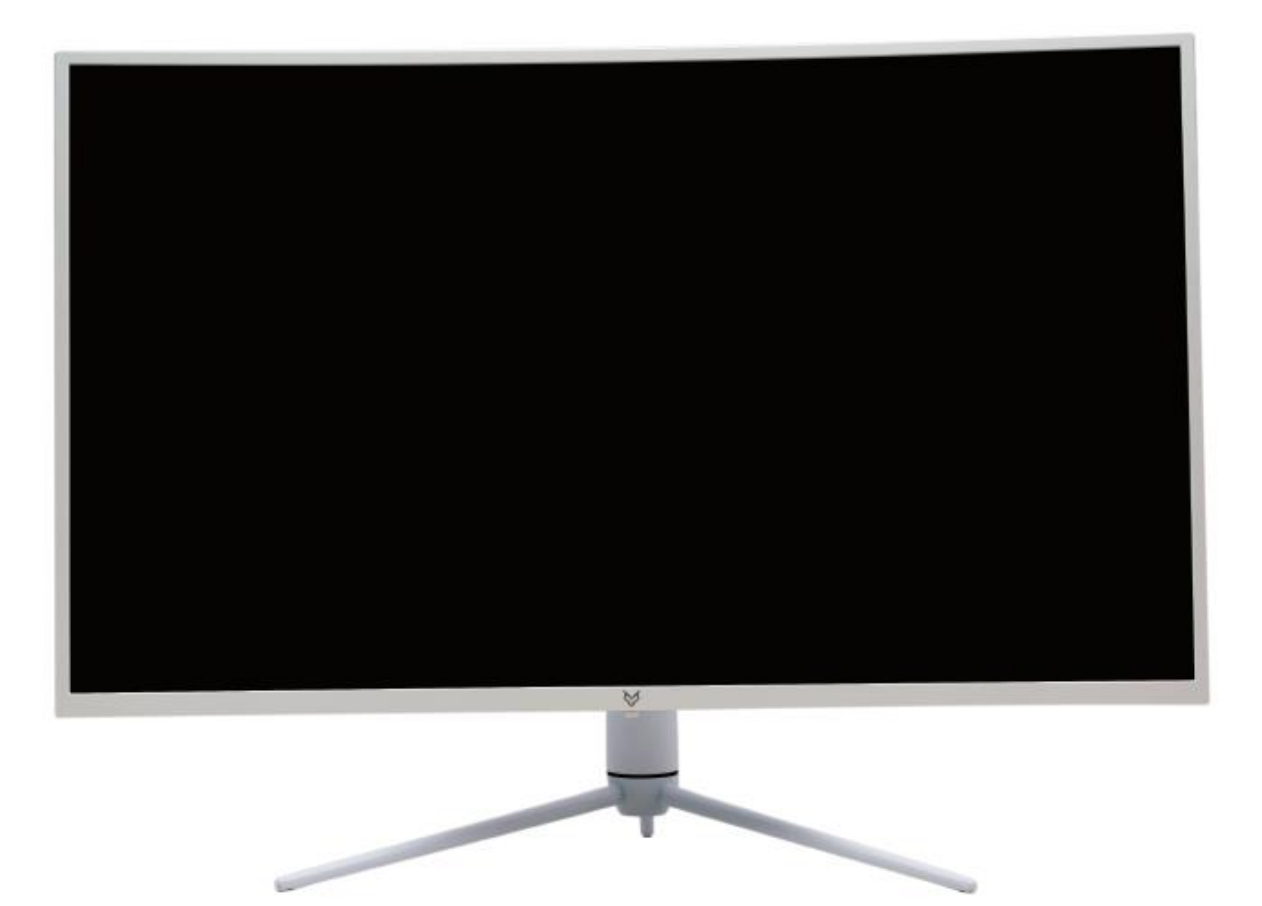

#### *Prólogo*

Se hicieron todos los esfuerzos para garantizar que la información contenida en este documento este exacta. No obstante, el fabricante y el distribuidor de este producto no asumen ninguna responsabilidad para todo error, omisión o utilización de la información contenida en el presente documento.

#### **Preserve por favor este manual durante toda la vida del material.**

#### **¡Felicitaciones por su compra!**

# $C \in$

#### **Declaración de conformidad con el marcado CE**

M. Laurent de la Clergerie, representante legal del GROUPO LDLC, declarará que este aparato cumple con las directivas y normas europeas válidas. El texto completo de la declaración UE de conformidad está disponible en la página web<https://dc.groupe-ldlc.com/>

## **RoHS**

Este producto cumple con las reglas de RoHS (Restriction of Hazardous Substances).

### **INFORMACION RECICLAJE**

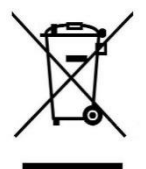

Este aparato es marcado con símbolo de la recogida selectiva relativo a los Residuos de Aparatos Eléctricos y Electrónicos (RAEE). No debe tirarse en la basura doméstica conforme a la directiva europea. Para su reciclaje, debe ser llevado a un punto de colecta adaptado (unidad de clasificación de residuos) o en almacenes de un distribuidor sobre el principio de " 1 por 1 ". Los productos electrónicos que no han sido de recogido selectivamente son potencialmente peligrosos para el ambiente y la salud humana.

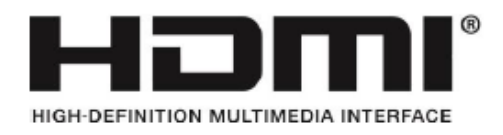

Los términos HDMI y HDMI High-Definition Multimedia Interface, y el Logotipo HDMI son marcas comerciales o marcas registradas de HDMI Licensing Administrator, Inc. en los Estados Unidos y en otros países.

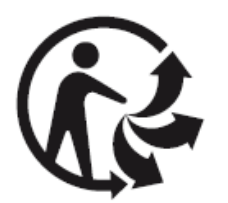

#### **TABLA DE CONTENIDO**

#### **INFORMACIONES DE SEGURIDAD PRECAUCIONES MANTENIMIENTO Y LIMPIEZA OBSERVACIONES SOBRE LAS PANTALLAS LED**

#### **CONTENIDOS DEL PAQUETE**

**DESCRIPCIÓN GENERAL BÓTONES DE MONITOR PUERTOS DEL MONTOR INSTALACIÓN DEL PIE MONTAJE EN LA PARED**

**OPCIONES DE CONNECTIVIDAD ALIMENTACIÓN SALIDA DE AUDIO SALIDA DE VIDEO ENCENDIDO FREESYNC INDICADOR LED**

**MENU OSD**

**PRESENTACIÓN FUNCIONES DEL MENÚ OSD GESTIÓN DE LOS EFECTOS LED CAMBIAR A MODOS ECO Y GAMEPLUS**

#### **PIP (PICTURE IN PICTURE) INFORMACIÓN DE ENTRADA**

**PBP (PICTURE BY PICTURE) INFORMACIÓN SOBRE LA RESOLUCIÓN**

**ESPECIFICIDADES TECNICAS**

#### **INFORMACIONES DE SEGURIDAD**

#### **PRECAUCIONES**

- Antes de instalar el monitor, lea cuidadosamente toda la documentación.
- Para reducir el riesgo de incendio o descarga eléctrica, no exponga el monitor a la lluvia o la humedad.
- No trate de abrir la carcasa del monitor. Las altas tensiones peligrosas en el interior del monitor pueden causar lesiones físicas graves.
- No coloque el monitor en un estante, una alfombra, cama o en un armario.
- No cubra la pantalla con un tejido, incluyendo cortinas, o artículos tales como periódicos, etc.
- Si el dispositivo está apagado, no trate de repararlo usted mismo. Póngase en contacto con el distribuidor.
- Antes de utilizar el producto, asegúrese de que todos los cables estén conectados y que los cables eléctricos no estén dañados. Si detecta algún daño, póngase en contacto con el distribuidor de inmediato.
- El monitor debe alimentarse solamente con el tipo de alimentación indicado en la etiqueta. Si no está seguro (a) del tipo de fuente presente en su hogar, consulte con su distribuidor.
- Utilice un enchufe adecuado y de acuerdo con los códigos eléctricos locales.
- No sobrecargue los cables de alimentación. La sobrecarga puede provocar un incendio y / o descargas eléctricas.
- Evitar la suciedad (polvo), la humedad y las temperaturas extremas (-20  $\degree \sim 55 \degree$ C). No coloque el monitor en un área húmeda o mojada. Coloque el monitor sobre una superficie estable.
- Desenchufe la unidad durante tormentas o cuando no lo utilice durante largos períodos. Esto protegerá contra daños debidos a sobrecargas de energía.
- Desenchufe la máquina desde el enchufe y no tirando en el cable.
- No inserte objetos y nunca derrame líquidos en las ranuras de la caja del monitor.
- Para asegurar un funcionamiento satisfactorio, utilice el monitor sólo con los equipos de la lista UL que tienen receptáculos configurados marcados entre 100 ~ 240 V AC.
- La corriente debe estar cerca del equipo y debe ser fácilmente accesible.
- Si tiene problemas técnicos con el monitor, póngase en contacto con el distribuidor.

**PRECAUCIÓN**: No desmonte el equipo. La apertura o extracción de las cubiertas pueden exponerlo a voltajes peligrosos u otros riesgos.

Ninguna parte del aparato puede ser sustituida por el usuario. Toda reparación debe confiarse a un reparador autorizado.

#### **MANTENIMIENTO Y LIMPIEZA**

- Por razones de seguridad, apague y desenchufe el monitor antes de limpiarlo.
- Limpie la superficie del monitor con un paño sin pelusa, no abrasivo. Las manchas persistentes pueden eliminarse con un paño húmedo u con un producto específico de limpieza suave.
- Evitar el uso de un limpiador que contenga alcohol o acetona. Use un limpiador diseñado para pantallas LCD. No rocíe el limpiador directamente en la pantalla, ya que podría gotear sobre el monitor y provocar una descarga eléctrica.
- Durante la limpieza, asegúrese de que no entre líquido en el dispositivo. La tela utilizada para la limpieza no debería ser rígida, ya que podría arañar la superficie de la pantalla.
- Limpie la unidad con un paño ligeramente húmedo y un detergente suave y, a continuación, limpie la unidad con un paño seco.
- No inserte objetos y no se derrame líquido en el dispositivo.

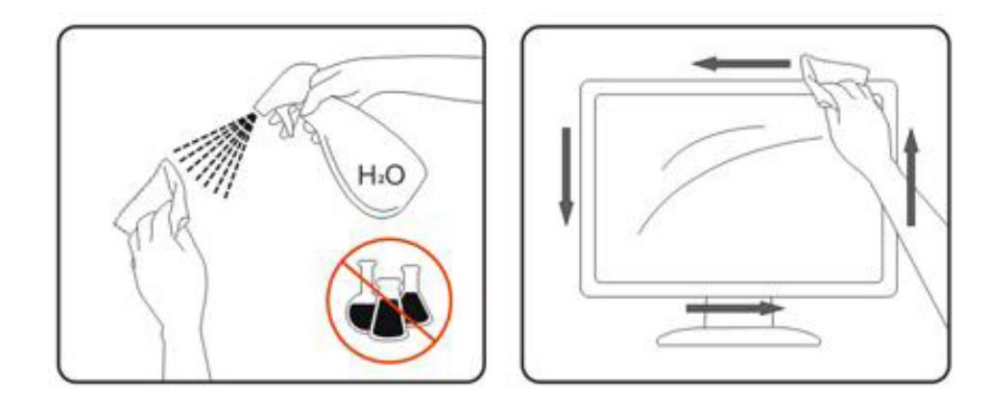

Puede encontrar todos los productos específicos de limpieza LDLC en nuestro sitio web: <http://www.ldlc.com/consommables/nettoyage/chiffon-lingette/c4464/+fb-C000000888.html>

## **OBSERVACIONES SOBRE LAS PANTALLAS LCD**

Los siguientes síntomas son normales con monitores LCD y no indican ningún problema.

- Debido a la luz fluorescente, la pantalla puede centellear durante el primer uso. Desconecte la alimentación y vuelva a conectarla para asegurarse de que el parpadeo desaparece.
- Puede detectar un brillo ligeramente irregular en la pantalla dependiendo del patrón de escritorio que utilice.
- Cuando la misma imagen se muestra durante horas en el monitor LCD y debido a la naturaleza de ésta, una imagen remanente de la pantalla anterior puede mantenerse al cambiar de imagen. En este caso, la pantalla se recupera lentamente cambiando la imagen de nuevo o desconectando la alimentación durante unas horas.
- Si la pantalla parpadea erróneamente de repente o si la retroiluminación falla, póngase en contacto con su vendedor o centro de servicio para la reparación. No intente reparar el monitor usted mismo.

## **CONTENIDO DEL PAQUETE**

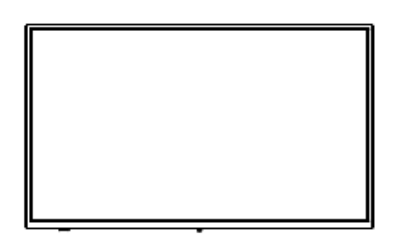

Monitor  $x1$  Pie  $x1$  Base  $x1$ 

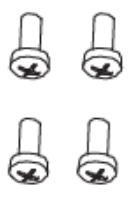

Tornillos PM5\*15 mm x4 (para fijación del pie)

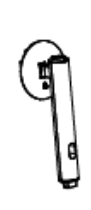

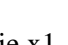

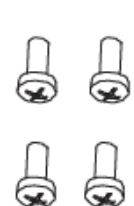

Tornillos PM4\*16 mm x4 (para instalación en la pared)

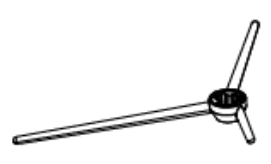

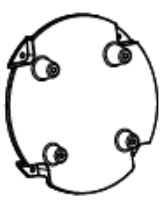

Adaptador VESA

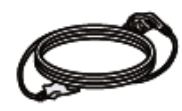

Cable de alimentación blanco  $(1,5 \text{ m}) \times 1$  Cable DP 1.4  $(1,5 \text{ m}) \times 1$  Cable HDMI 2.0  $(1,5 \text{ m}) \times 1$ (AC 100-240V, 50/60 Hz, 2A)

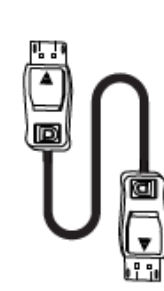

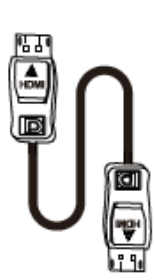

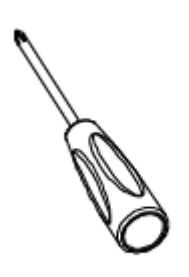

Destornillador x1

## **DESCRIPCIÓN GENERAL**

#### **BOTONES DEL MONITOR**

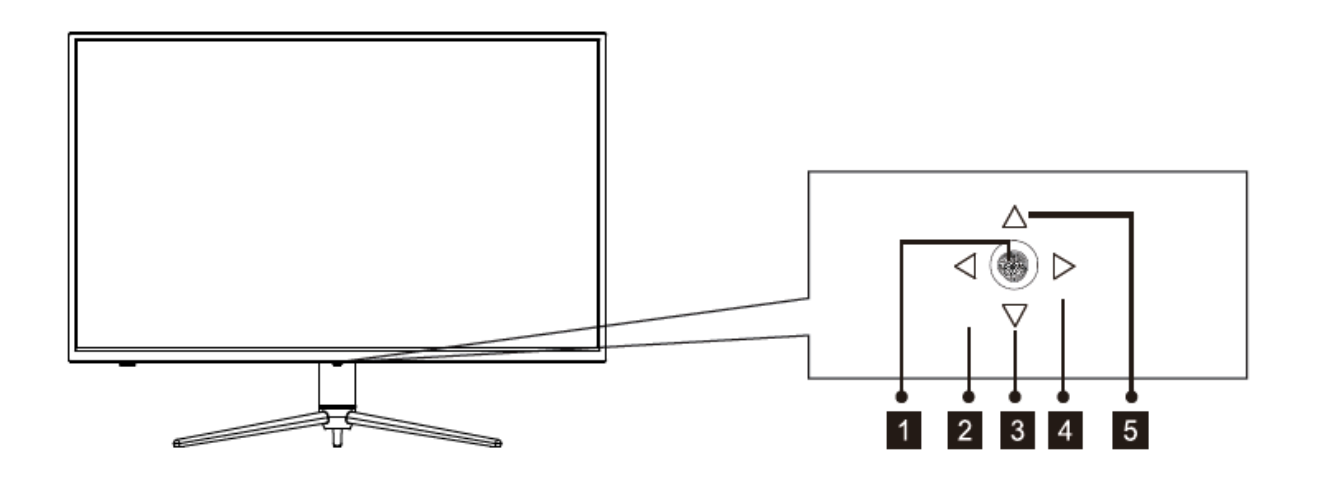

- **1** Botón del centro : Presione para encender/apagar el monitor
- **Botón flecha izquierda:** Acceso directo al modo ECO
- **Botón flecha abajo:** Acceso directo a los ajustes LED
- $\overline{\mathbf{4}}$ **Botón flecha derecha:** Acceso al menu principal
- $\sqrt{5}$ **Botón flecha arriba:** Acceso directo al modo GamePlus

#### **PUERTOS DEL MONITOR**

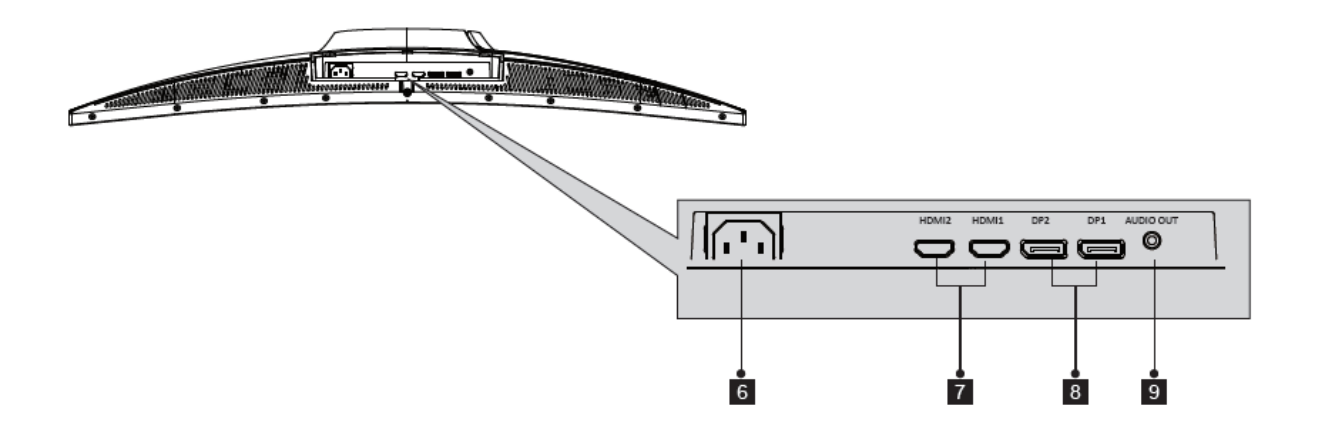

- **Conector de alimentación**: Connecte el cable de alimentacion para alimentar su  $6<sup>1</sup>$ monitor.
- **Conectores HDMI:** Inserta un conector HDMI en el puerto de su ordenador y el  $\mathbf{7}$ segundo conector en el puerto HDMI de su monitor.
- **Conectores DP:** Inserta un conector DP en el puerto de su ordenador y el segundo  $8<sup>1</sup>$ conector en el puerto DP de su monitor.
- **Salida de audio:** Inserta un conector audio Jack para recibir la senal audio de su  $9<sup>°</sup>$ monitor.

## **INSTALACIÓN DEL PIE**

1. Abra el paquete, saque el producto con su espuma de proteccion todavia puesta y coloquelo suavement en una mesa o un escritorio.

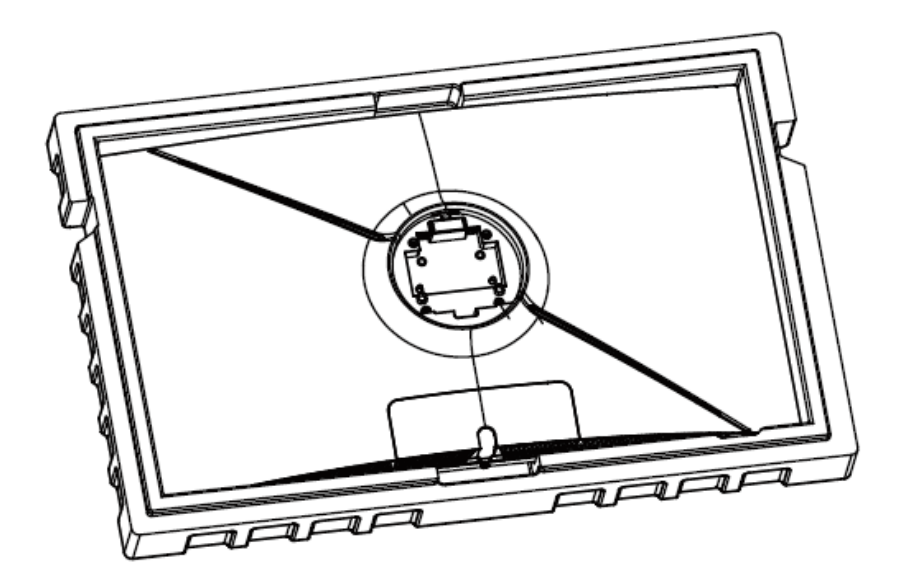

2. Saque el pie, la base y tres tornillos PM5\*15mm. Fije el pie a la base fijando los tres tornillos PM5\*15mm debajo de la base.

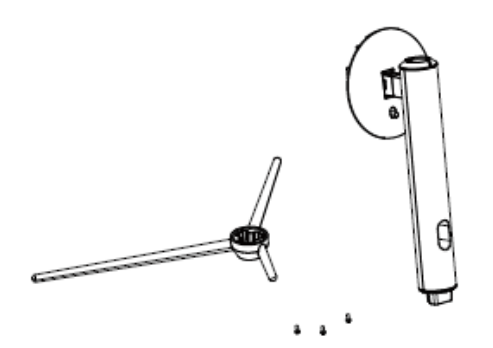

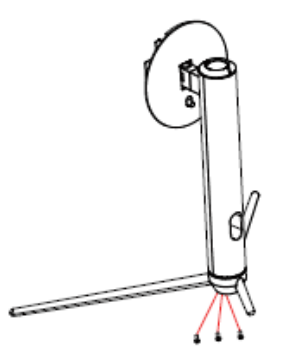

Tornillos PM5\*15 mm x3

3. Utilice el conjunto montado en la etapa 2, alinéelo con el emplazamiento dedicado y encájalo en su lugar.

Nota: para quitar el conjunto, accione el botón de desbloqueo rápido hacia arriba.

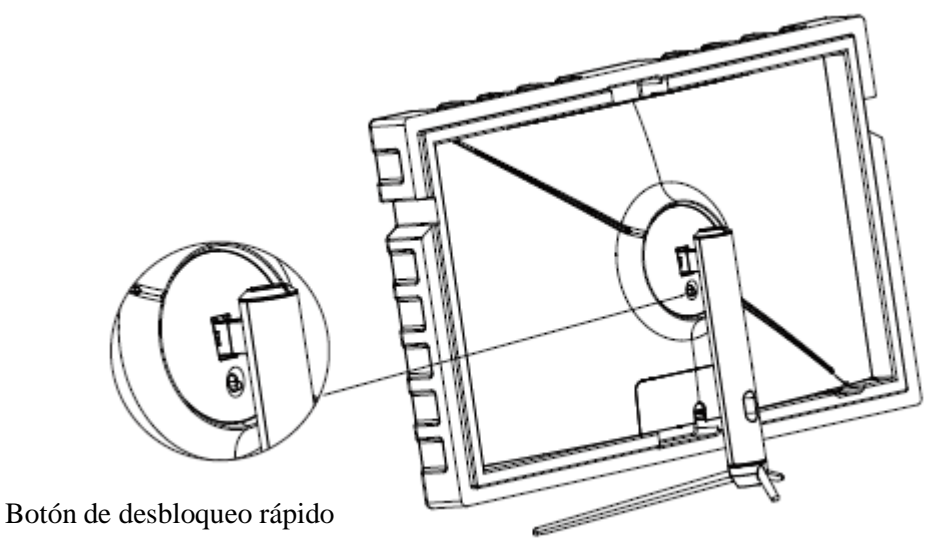

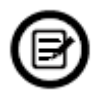

Asegúrese de que el monitor este posicionado en una superficie plana antes de quitar el pie.

## **MONTAJE EN LA PARED**

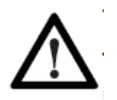

Este monito solo esta proporcionado con tornillos que permiten fijarlo a un soporte 75x75mm. Ningún otro soporte VESA o de montaje está incluido.

1. Retire todos los accesorios de la espuma superior, y luego retire la espuma (por favor deje la espuma inferior puesta para evitar cualquier daño).

protección de espuma superior

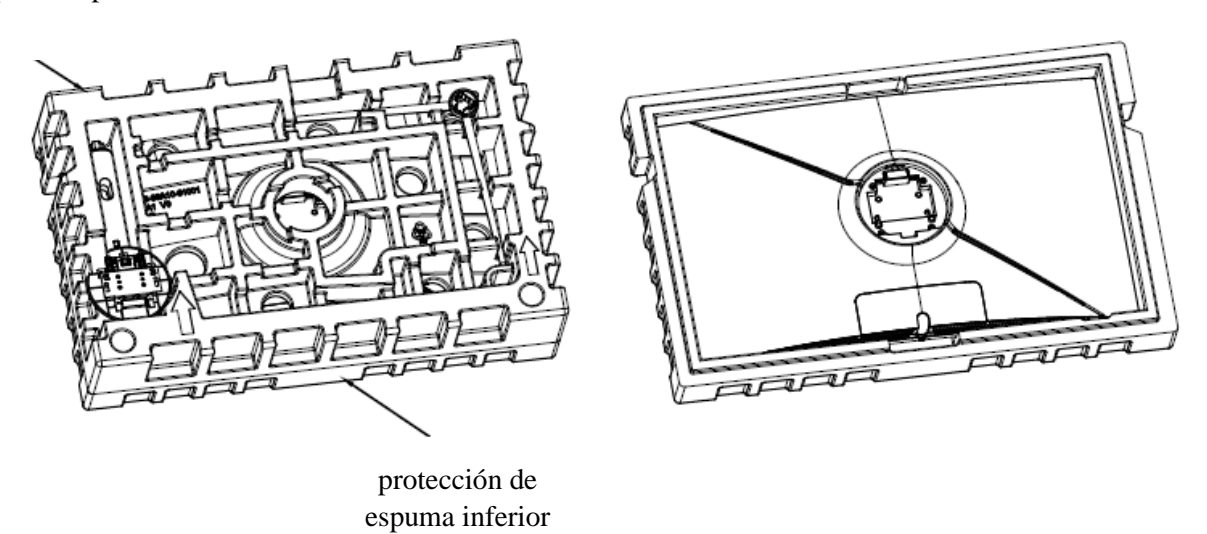

2. Retire el adaptador VESA de la bolsa, saque los 4 tornillos PM4x16mm de la bolsa de accesorios y úsalos para fijar el adaptador VESA a la carcasa trasera (por favor deje la espuma inferior puesta para evitar cualquier daño).

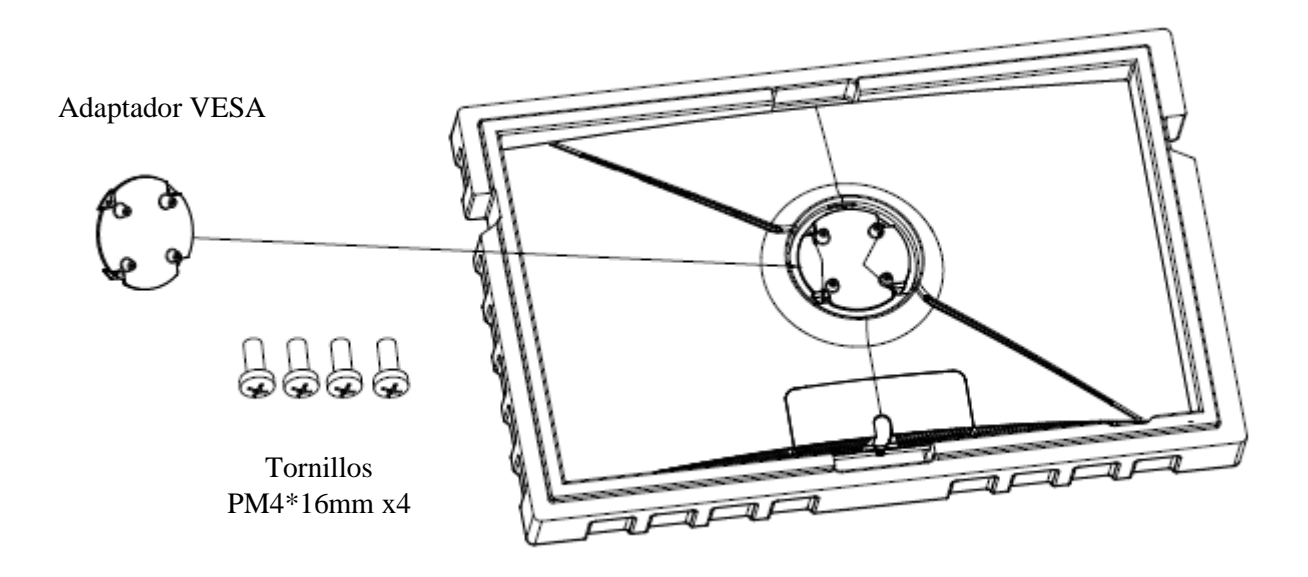

3. Para evitar todo riesgo de daños, no manipule la pantalla directamente con sus manos para la instalación en la pared.

Siga las instrucciones recibidas con su soporte de pared, pie o accesorio e instale su monitor en el soporte deseado.

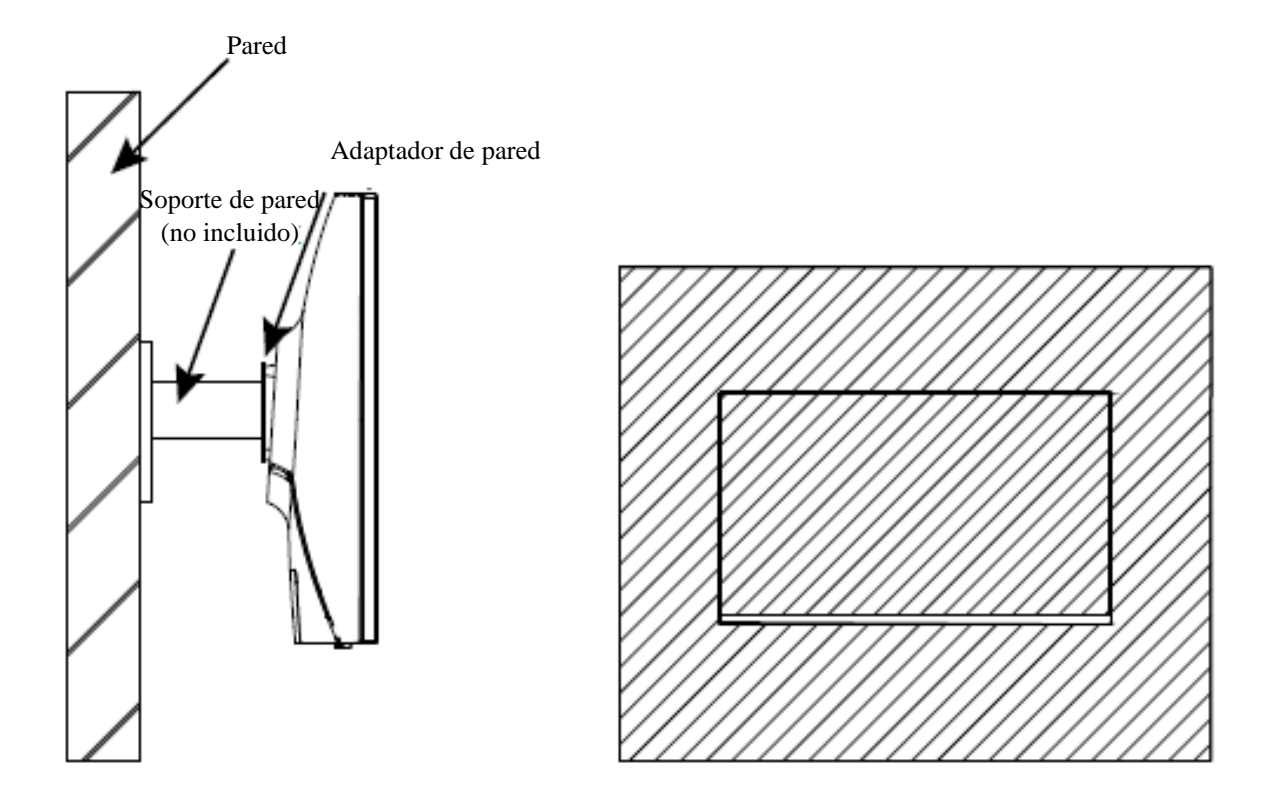

## **CONECTIVIDAD Y OPCIONES**

#### **ALIMENTACIÓN**

Conecte la extremidad dedicada del cable de alimentación proporcionado al puerto de alimentación de su monitor. Conecte la otra extremidad a un enchufe.

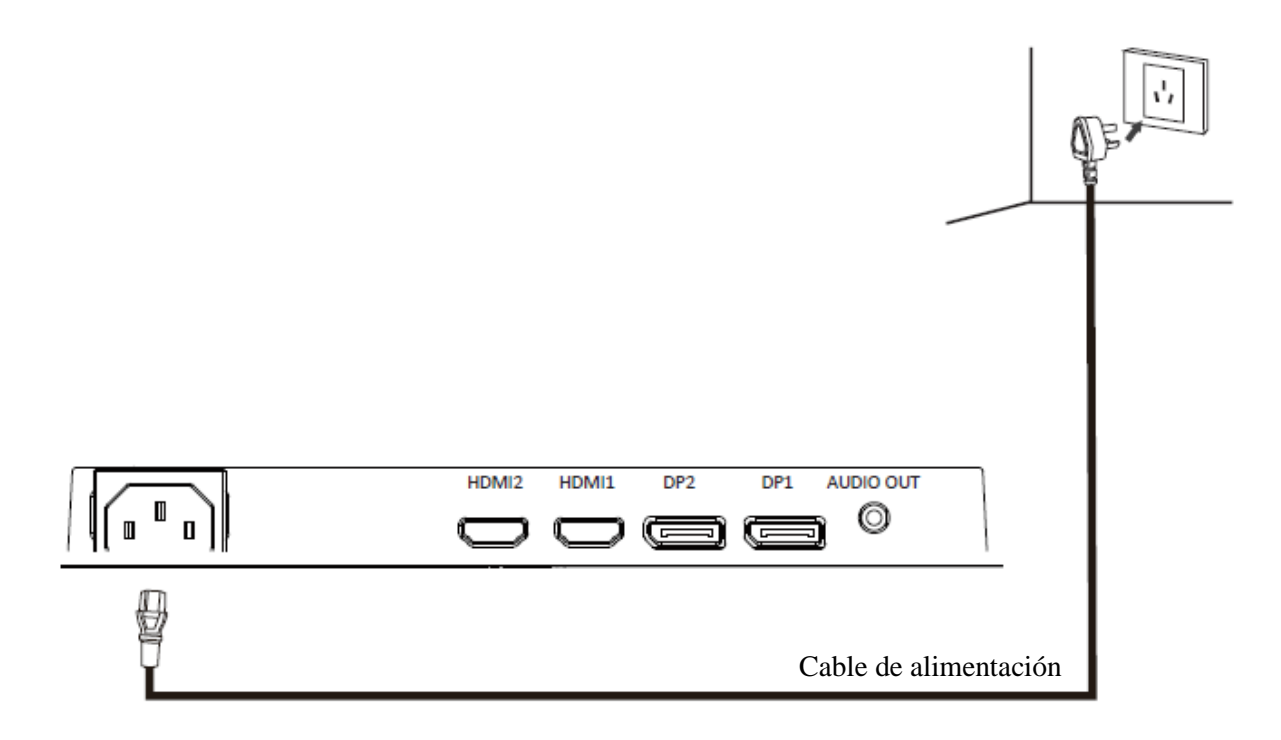

#### **SALIDA DE AUDIO**

Conecte sus auriculares o altavoces con el conector Jack de 3,5 mm directamente a su monitor. Si algunos altavoces o auriculares ya están conectados a su PC al mismo tiempo, los dispositivos de audio no producirán ningún sonido.

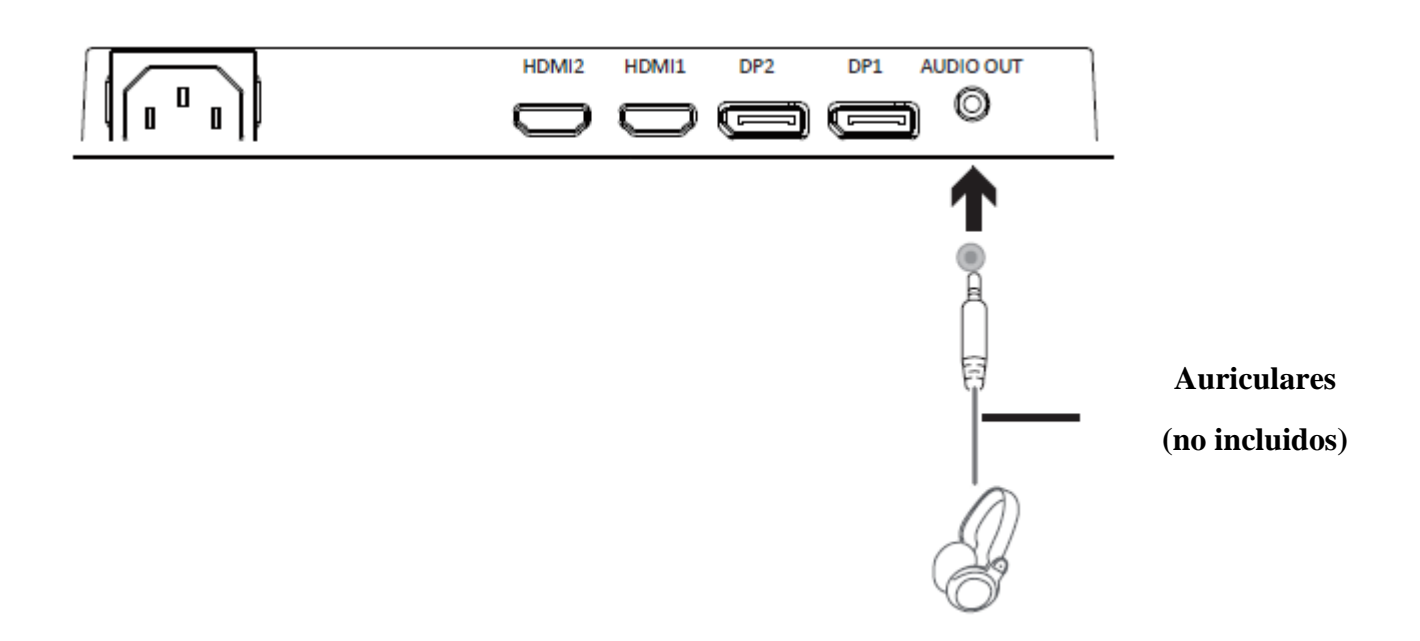

#### **SALIDA DE VIDEO**

Para que su monitor reciba una señal HDMI, conecte el cable HDMI incluido a la salida del monitor correspondiente y verifique que esté conectado de forma segura al puerto correspondiente del PC.

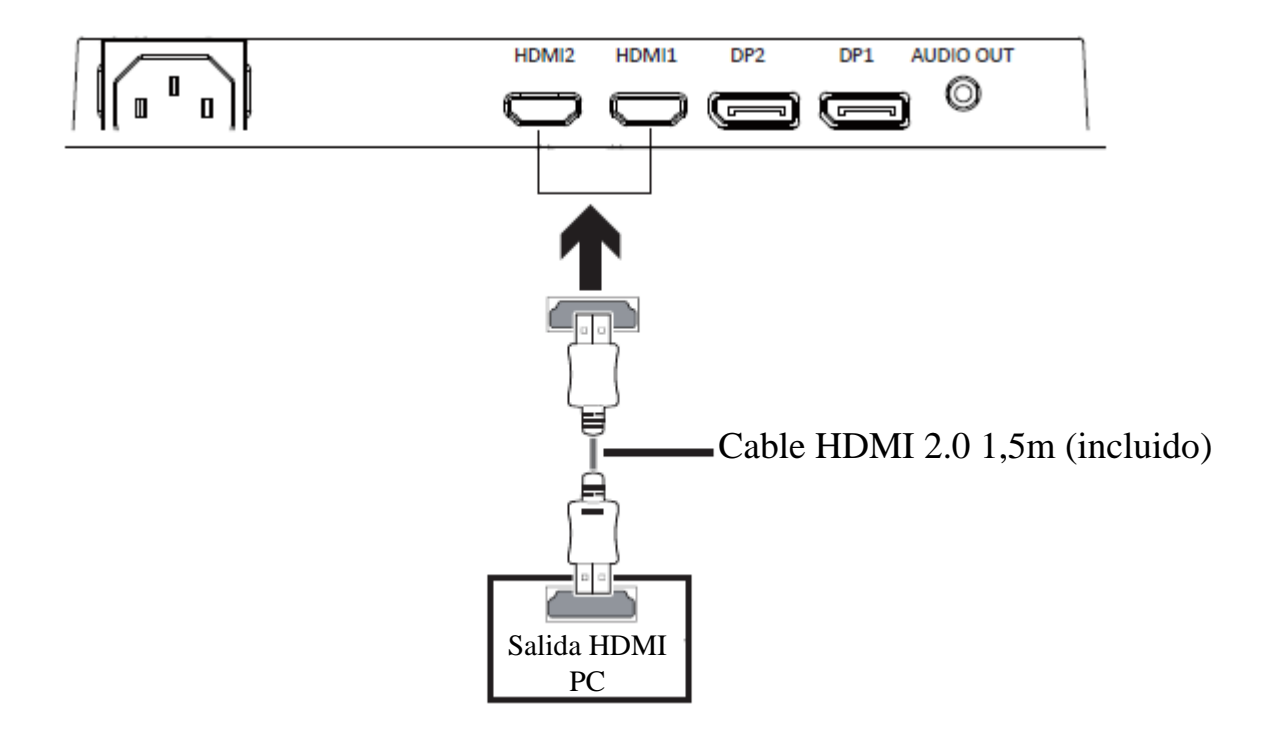

Para que su monitor reciba una señal DP, conecte el cable DP incluido a la salida del monitor correspondiente y verifique que esté conectado de forma segura al puerto correspondiente del PC.

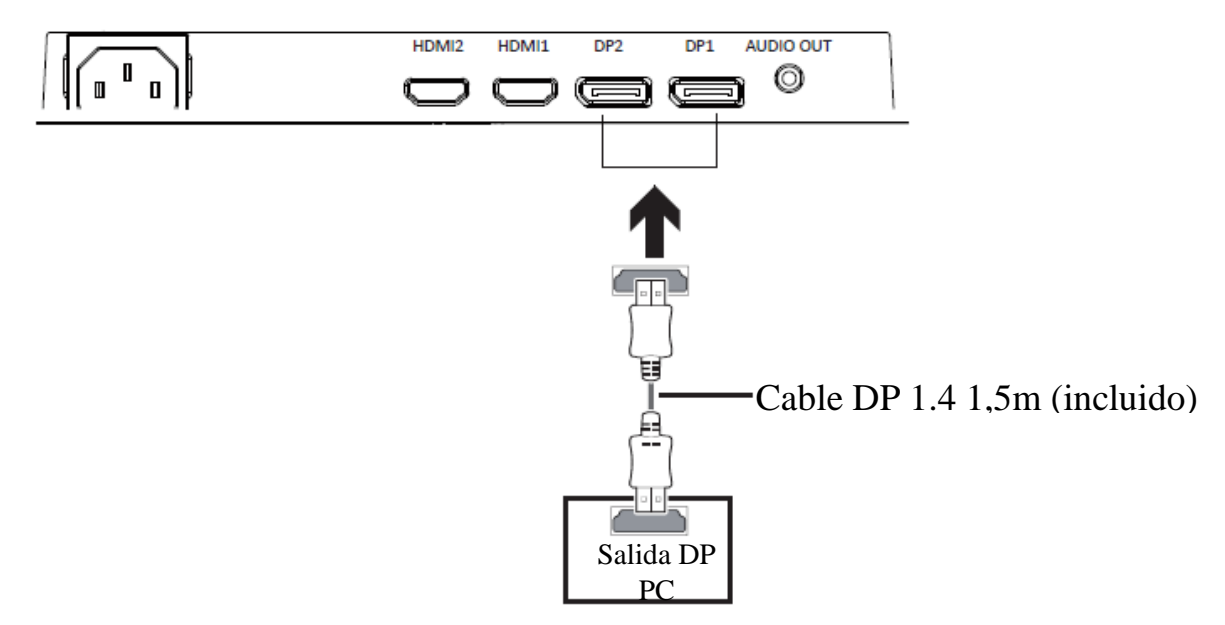

#### **ENCENDIDO**

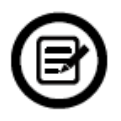

Conecte una extremidad del cable DP a la tarjeta gráfica de su PC. Un cable HDMI puede utilizarse también.

1. Conecte las otras extremidades de los cables a los puertos correspondientes de su monitor.

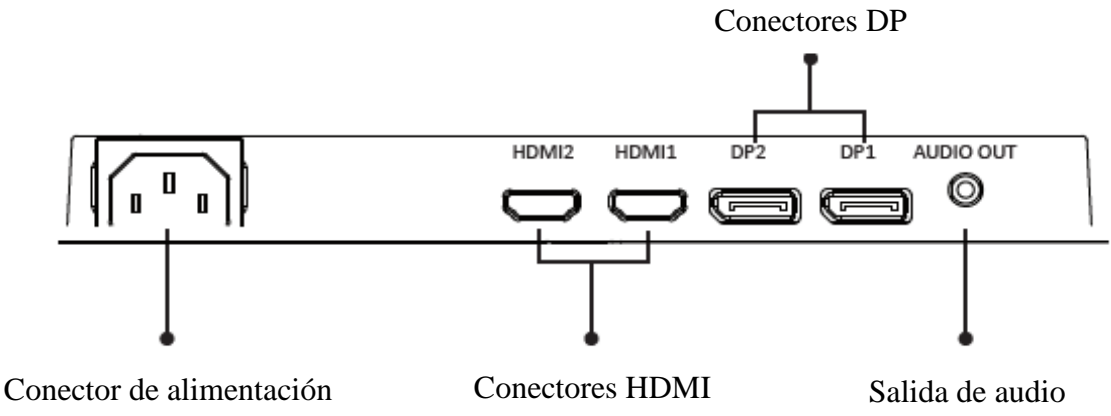

- 2. Conecte una extremidad del cable de alimentación a su monitor y la otra extremidad a un enchufe. Se recomienda utilizar un protector de sobrevoltaje con un voltaje adaptado si su enchufe no puede alcanzarse directamente.
- 3. Pulse el botón Power para encender el monitor.

#### **FREESYNC**

La función está desactivada de manera predeterminada. Para usar esta función, debe activarse en el menú OSD, eligiendo el modo ON. Para usar esta función, se necesita:

- 1. Una computadora equipada con tecnología FreeSync,
- 2. Un cable HDMI / DP
- 3. Controladores gráficos actualizados

Conecte su computadora y monitor con un cable HDMI / DP. Después de la conexión, recibirá una notificación para activar la función en su computadora. Si no la recibe, es posible que deba activar la función en el menú de su tarjeta gráfica (consulte las instrucciones para esta función en el manual de su tarjeta gráfica).

#### **INDICADOR LED**

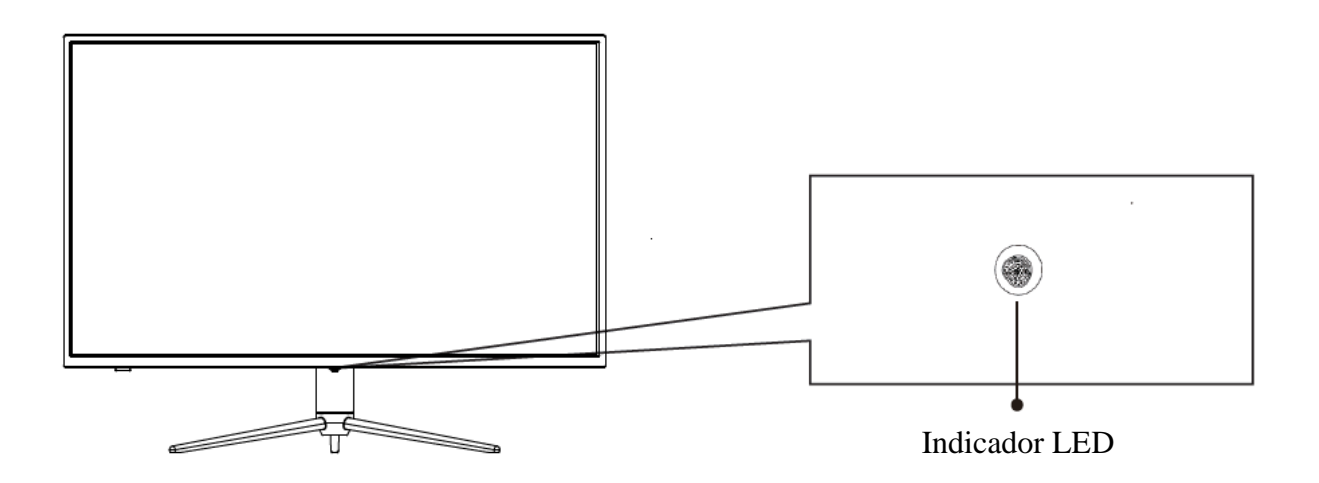

Una luz azul continua indica que el dispositivo esta encendido y que el monito funciona normalmente.

Una luz azul intermitente indica que no se ha detectado ninguna fuente de video, ninguna señal horizontal o vertical o que el voltaje es bajo. Asegúrese de que su computadora esté encendida y que todos los cables de video estén completamente insertados o conectados.

## **MENÚ OSD**

#### **Presentación**

El menú OSD puede usarse para ajustar la configuración de su dispositivo y aparece en la pantalla presionando el botón (botón flecha derecha)

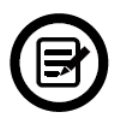

La primera vez que usa su monitor, la configuración se ajustará automáticamente a la configuración óptima, según la configuración y los componentes de su computadora.

1. El monitor tiene un botón cruz para acceder a los ajustes principales.

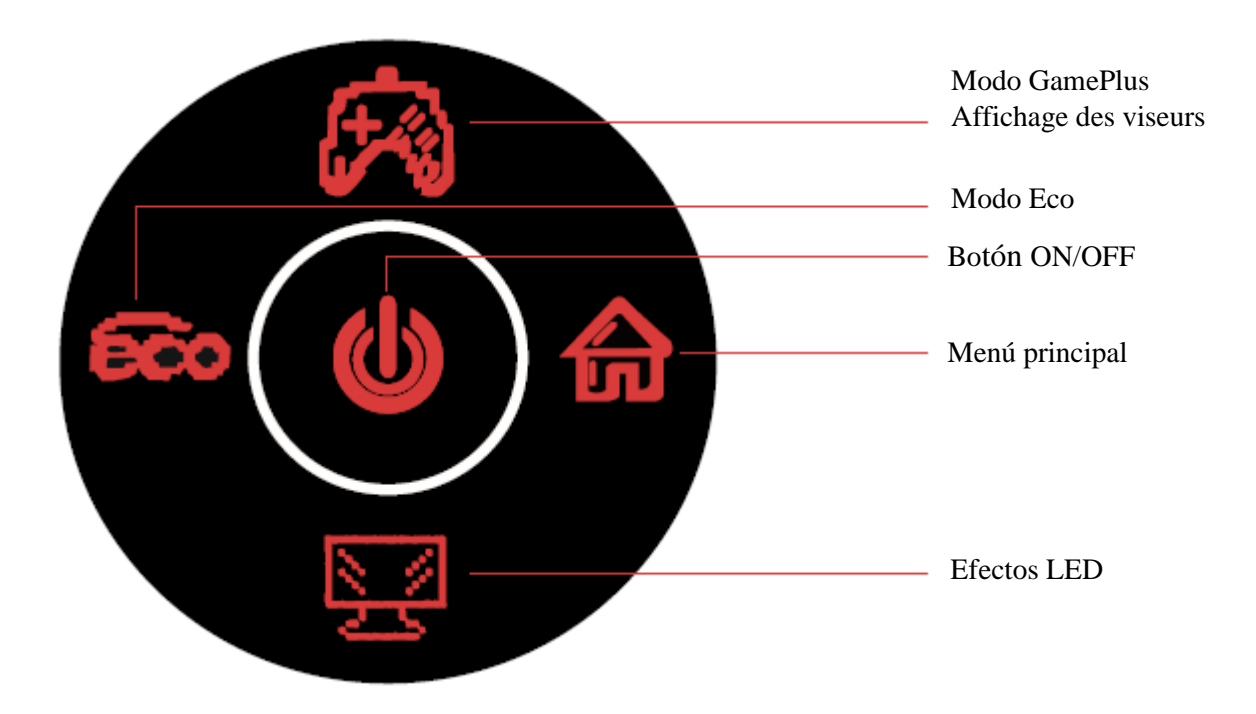

2. Presione el boton flecha derecha para entrar en el menu OSD.

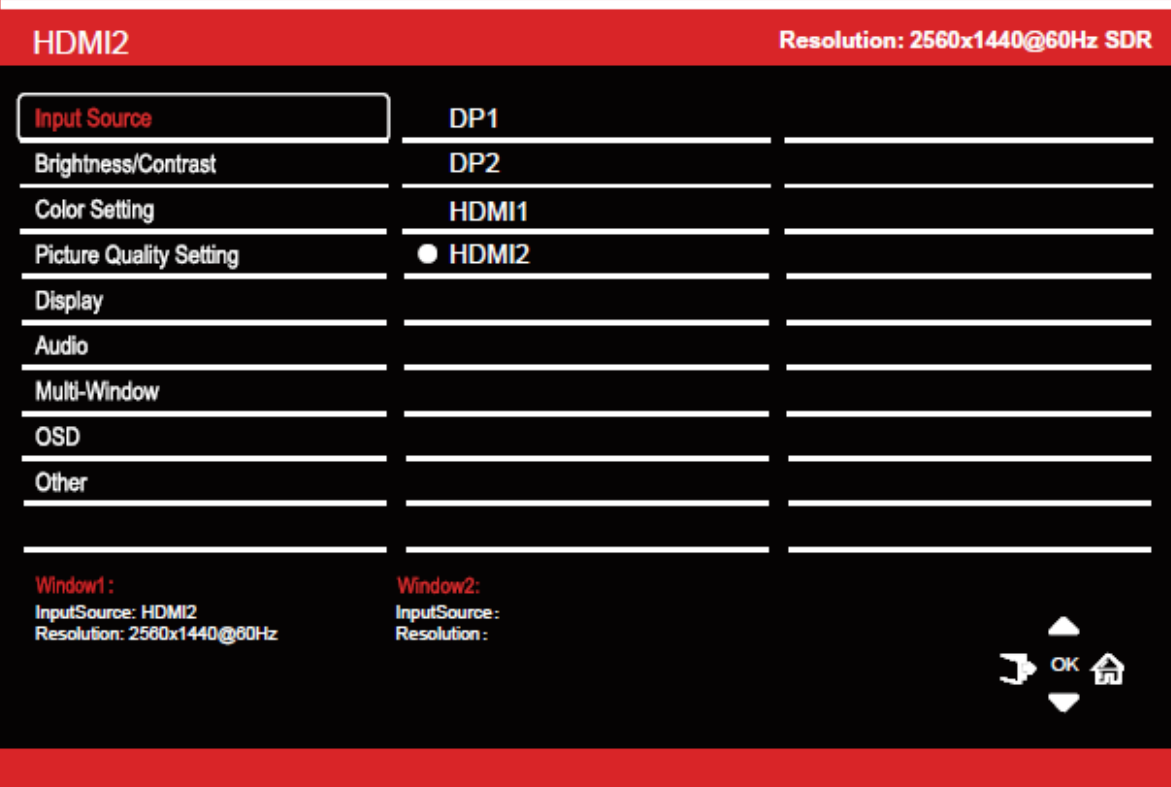

- 3. Presione el boton fleche arriba ( $\blacktriangle$ ) o abajo( $\blacktriangledown$ ) para moverse entre las funciones.
- 4. Seleccione la función resaltada o entre en el submenú presionando el botón flecha izquierda ( $\overline{M}$ ) o el botón central (OK). Presione el botón central (OK) para confirmar el ajuste.
- 5. Presione el botón flecha izquierda ( $\rightarrow$ ) para salir de esta pantalla.

## **FUNCIONES DEL MENU OSD**

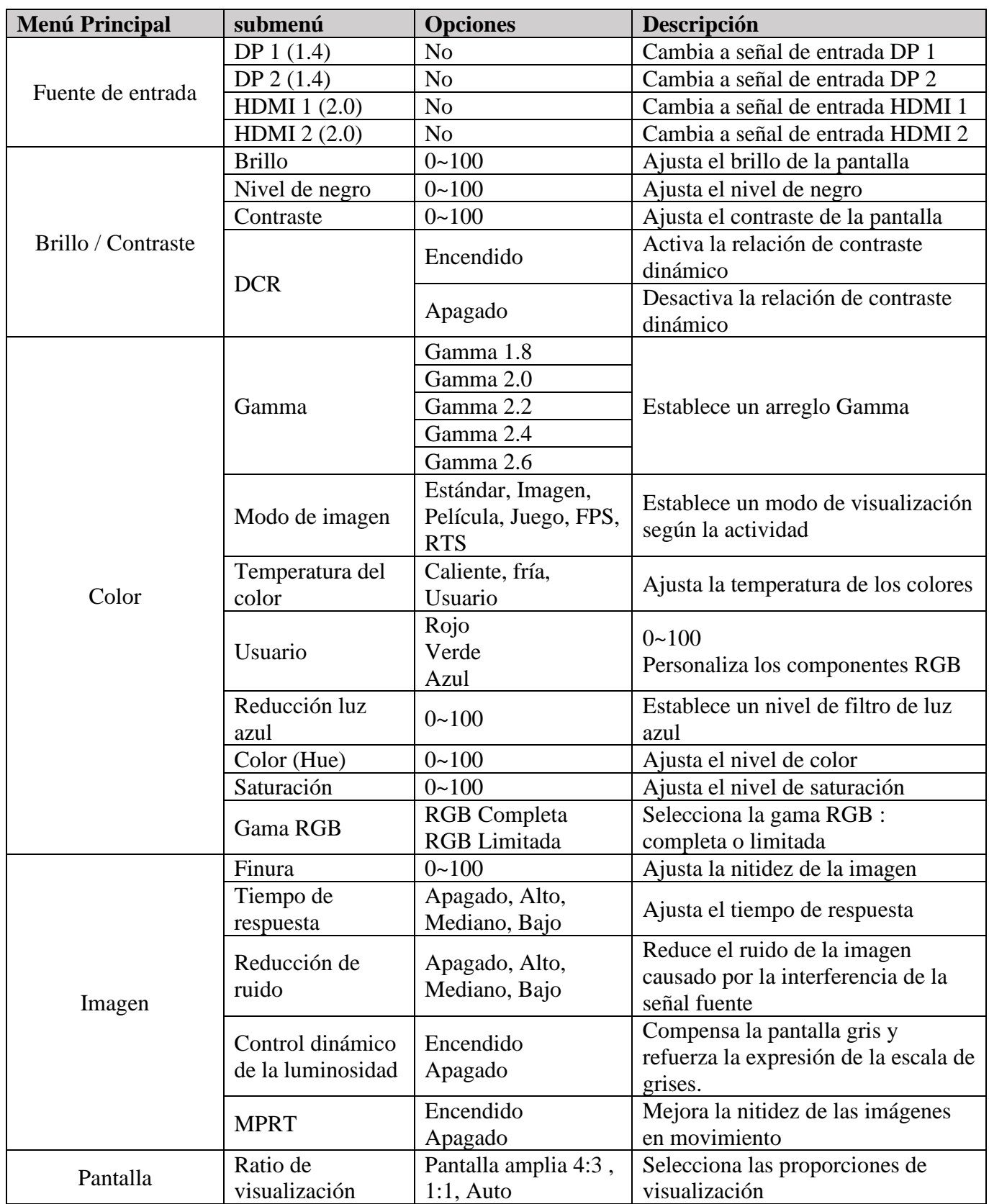

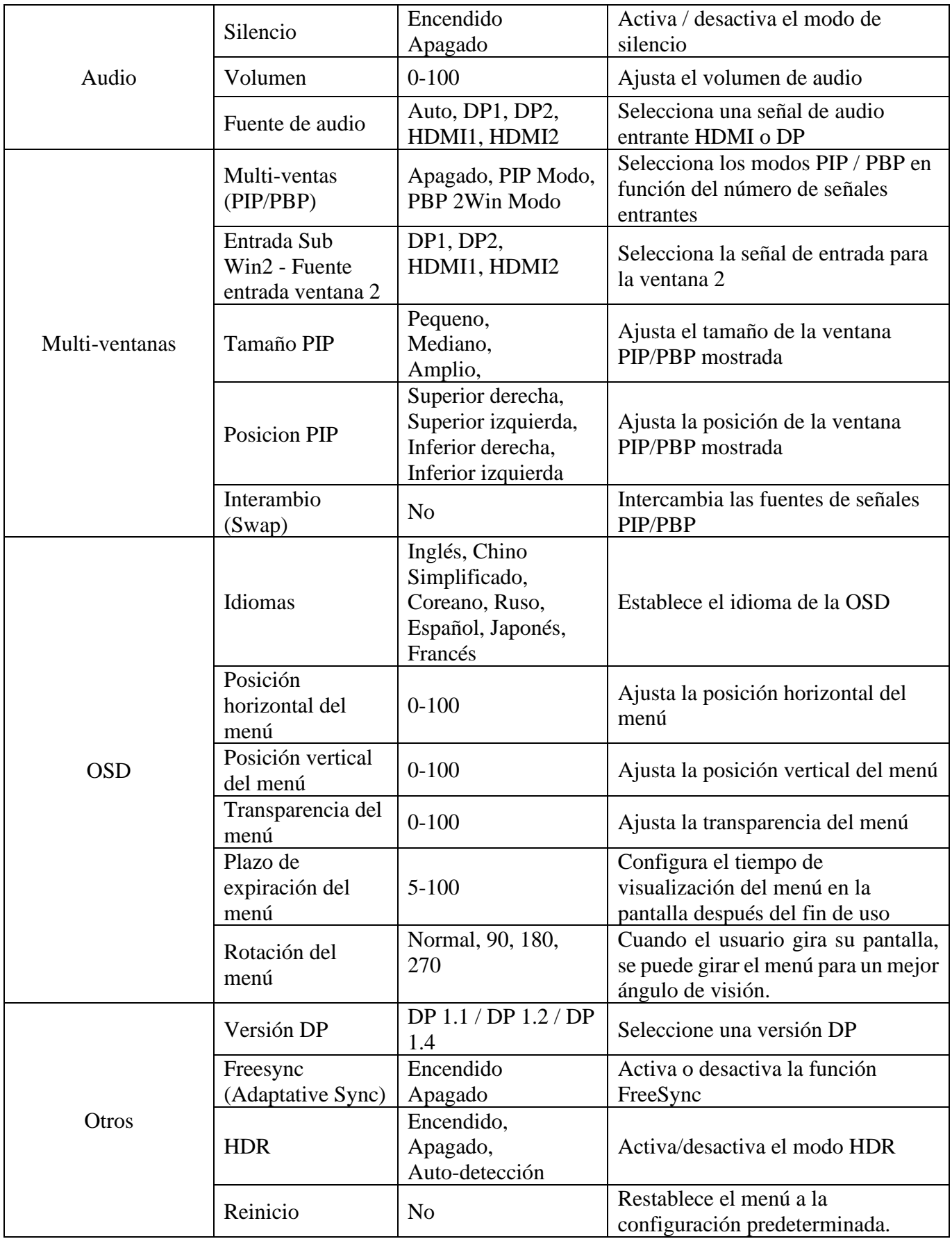

## **GESTIÓN DE LOS EFECTOS LED**

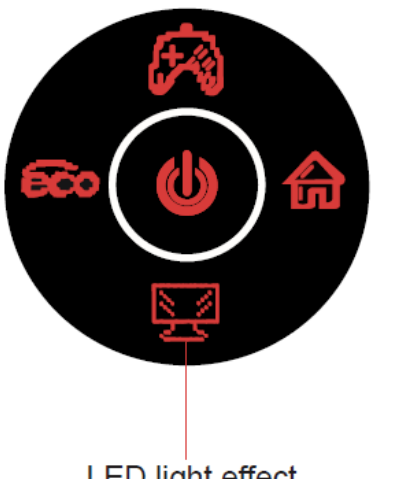

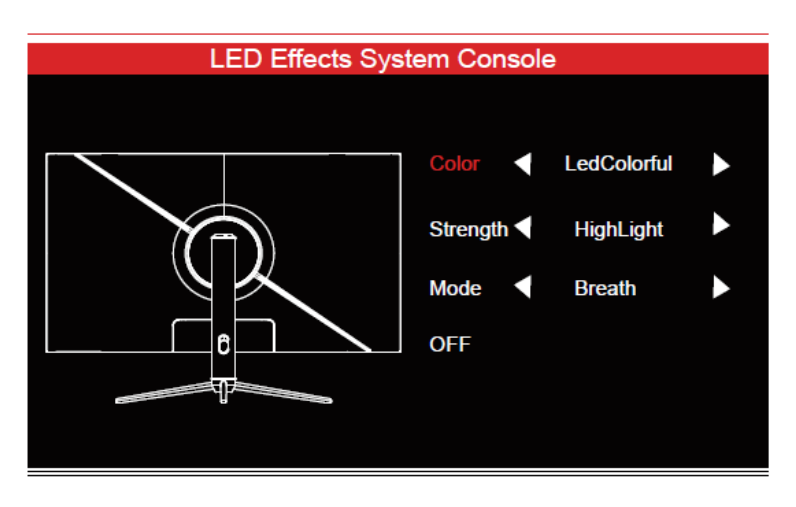

LED light effect

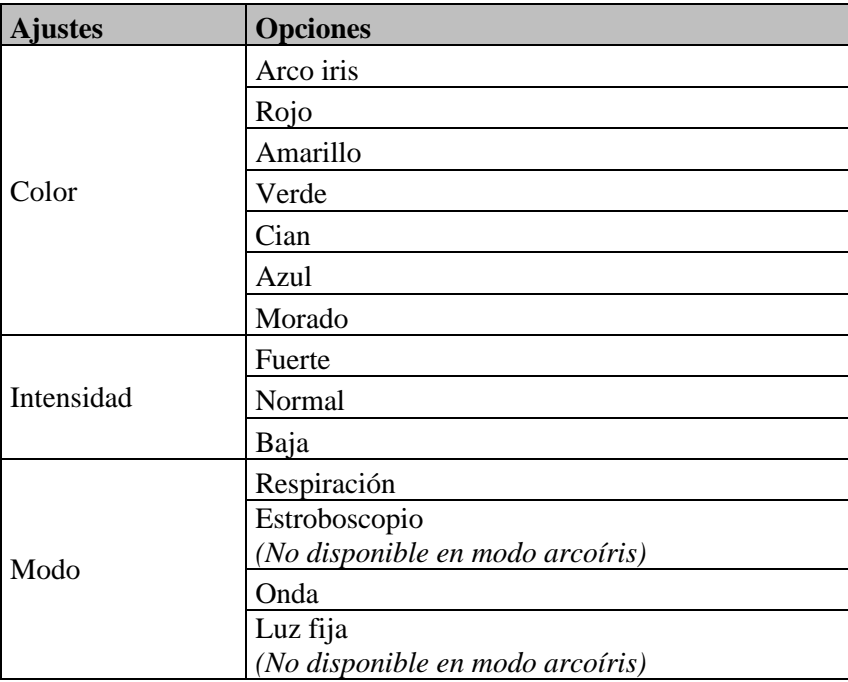

#### **CAMBIAR A MODOS GAMEPLUS Y ECO**

1. Presione el botón flecha arriba ( $\bigotimes$ ) para pasar en modo Gameplus. Según las necesidades de su juego, puede elegir el visor que desea. Estos visores fueron concebidos para optimizar su mira en los juegos de tiros, aunque puede usarse en otras ocasiones.

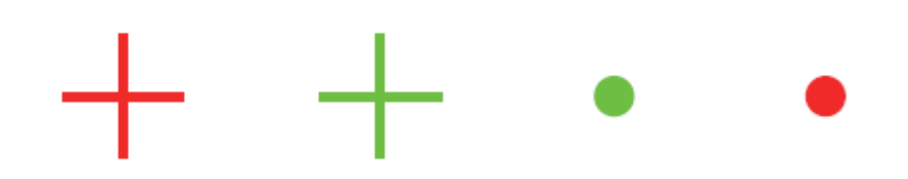

3. Presione el botón flecha izquierda  $\overline{\mathbb{G}\mathbb{G}}$  para pasar en modo ECO. Este modo incluye **Estándar, Imagen, Película, Juego, FPS** y **RTS**. Pueden activarse para optimizar los ajustes según el uso. El modo Estándar es adecuado para la mayoría de los usos.

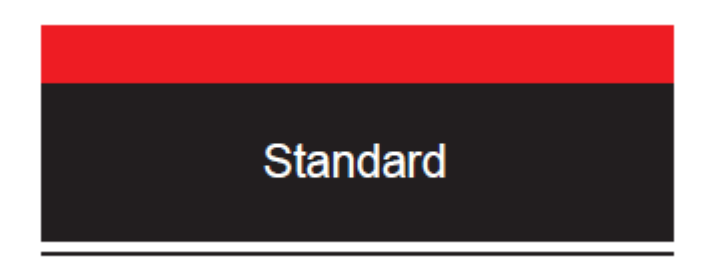

#### **PIP (Picture In Picture) Información de entrada**

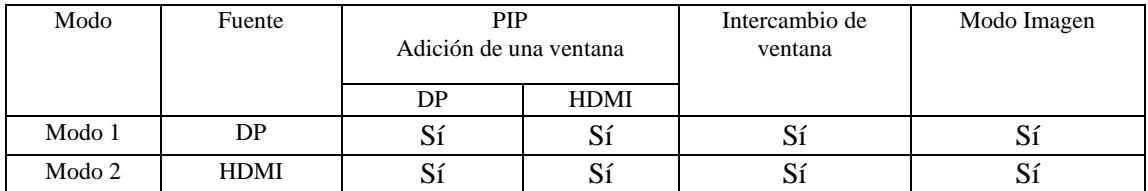

Nota: «Sí» significa que la función es soportada. «No» significa no puede ser soportada.
## **PBP (Picture By Picture) Información sobre la resolución.**

Para utilizar la función y para una experiencia de visualización óptima, se recomienda ajustar las dos pantallas con la misma resolución: 1280p@60Hz.

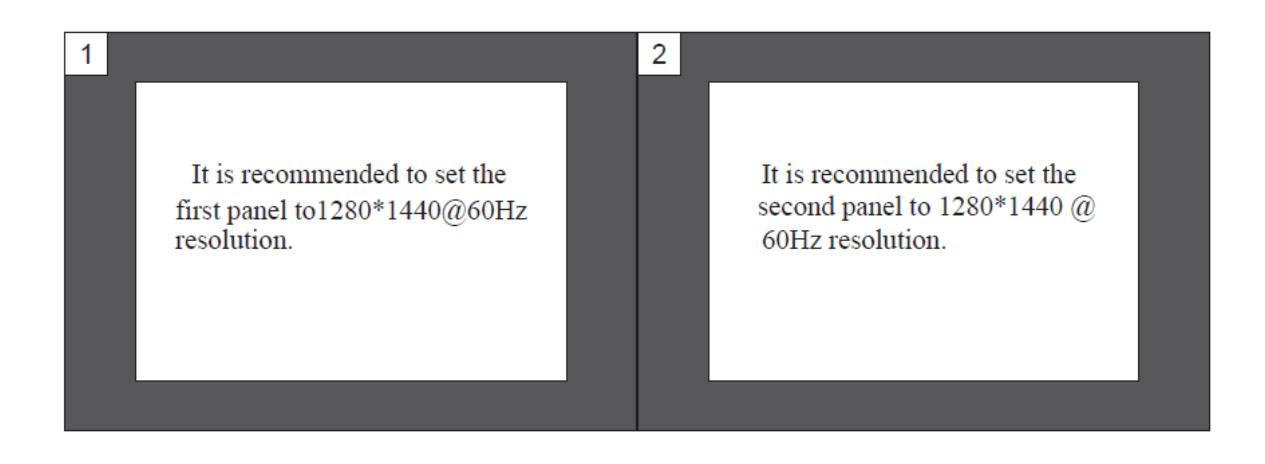

Con esta resolución, las rayas y las deformaciones visuales se atenúan.

## **ESPECIFICIDADES TÉCNICAS**

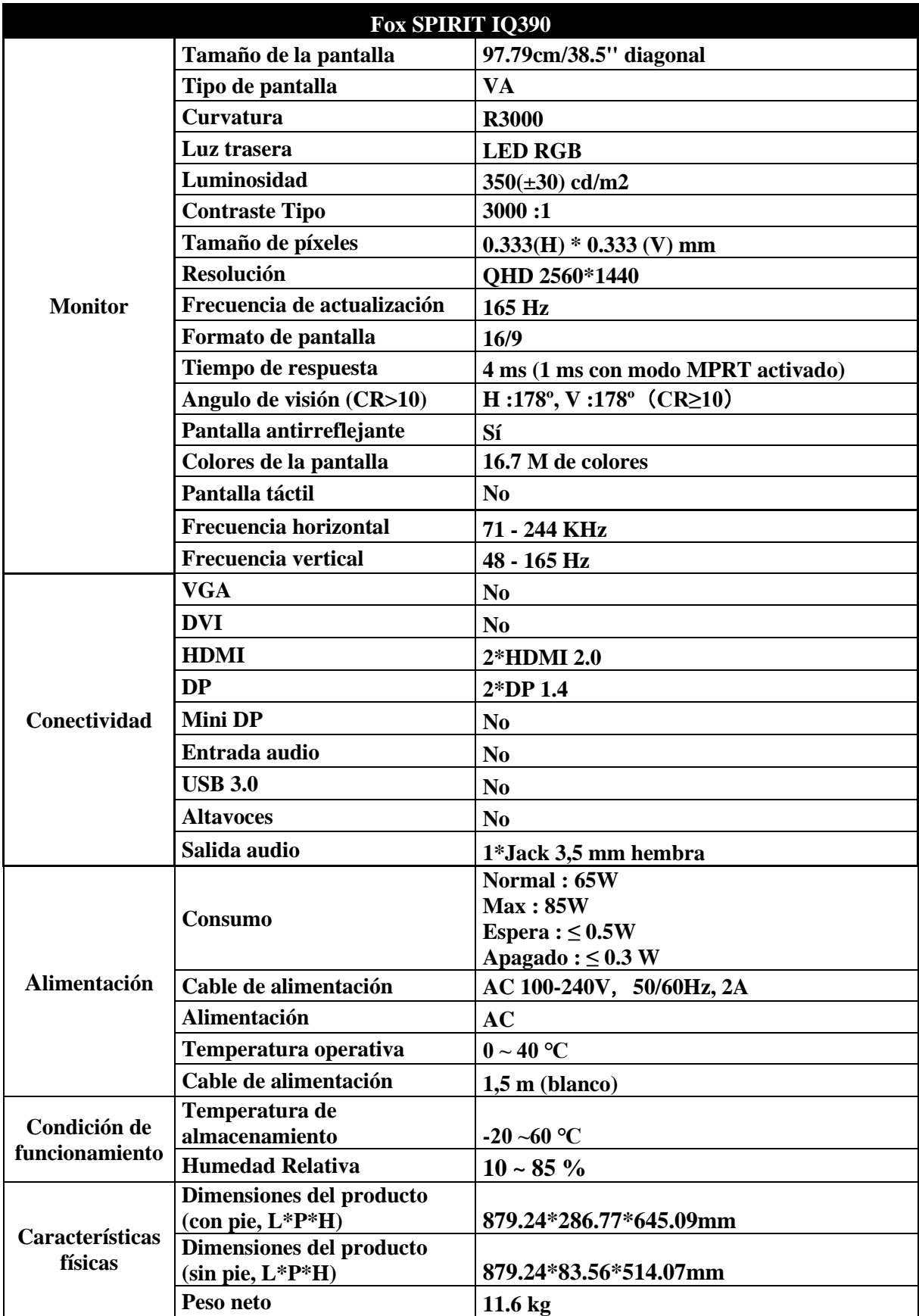

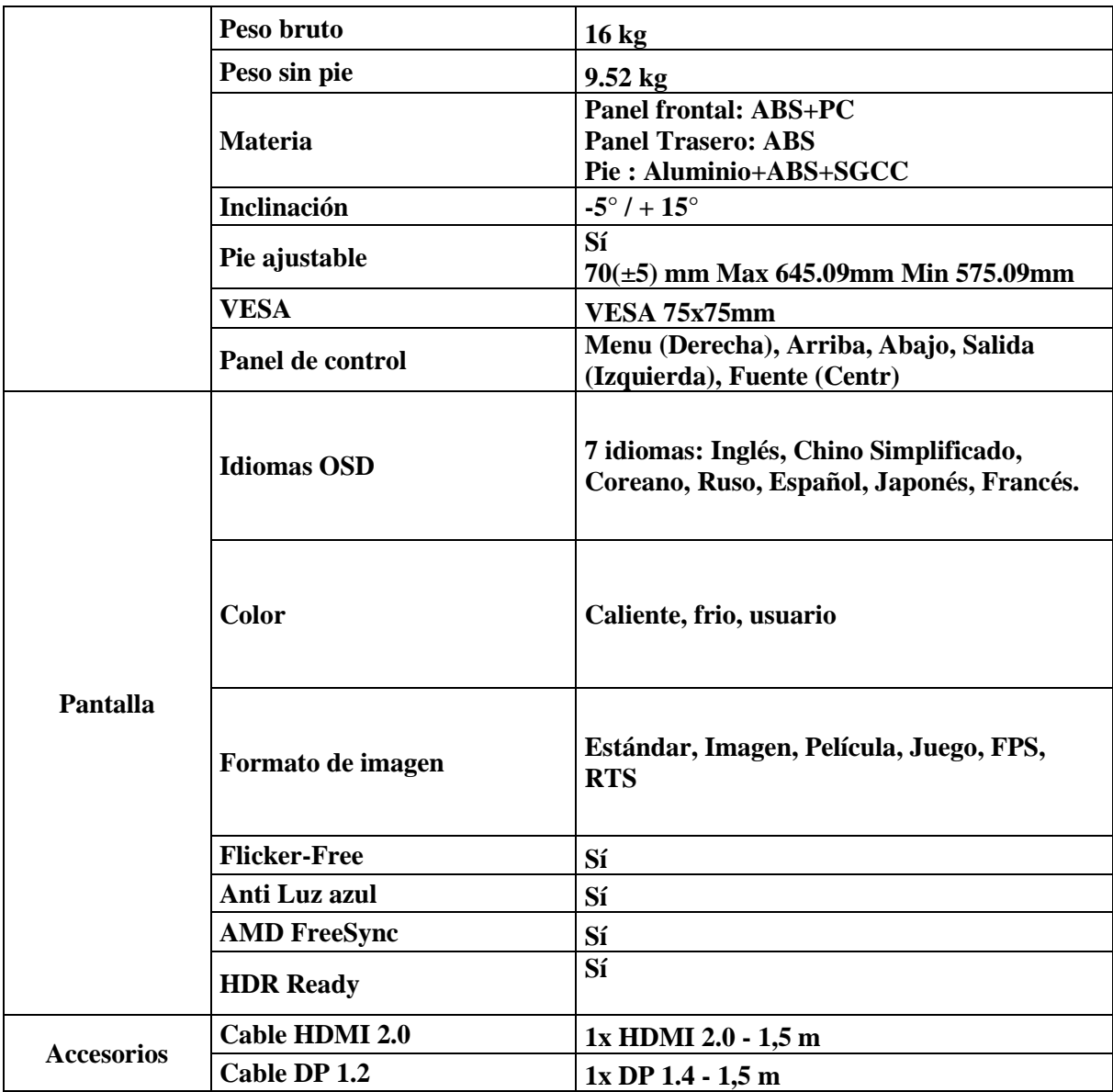

Si se le presenta algún problema con este material, le rogamos que se ponga en contacto con la asistencia posventa de FOX SPIRIT: [support@fox-spirit.com](mailto:support@fox-spirit.com)

Gestión de los pixeles defectuosos según la norma ISO 9241-307 Clase 1